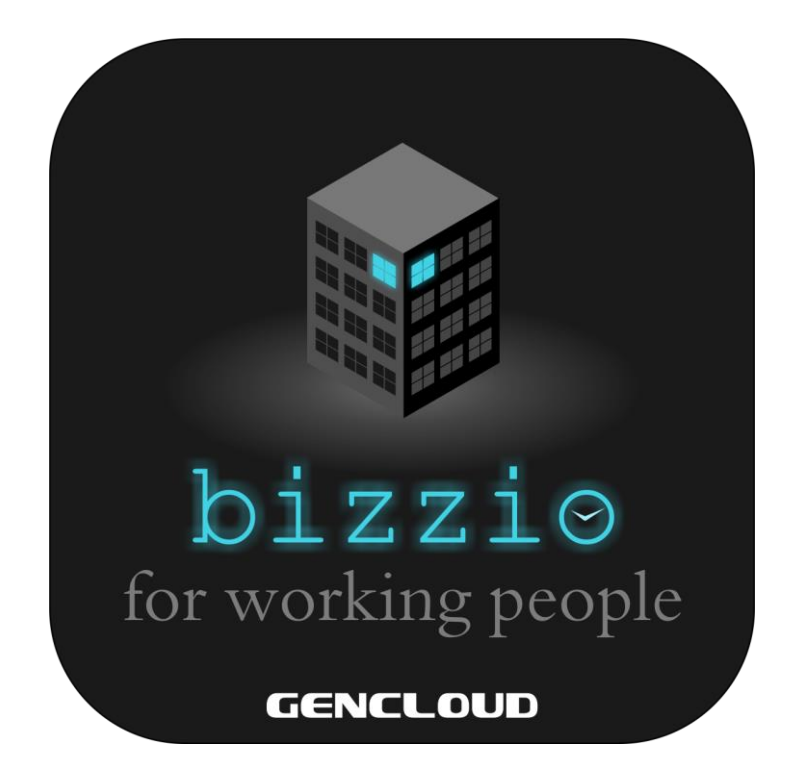

# **КРАТКО РЪКОВОДСТВО ЗА ПОТРЕБИТЕЛЯ**

# **1. Общи насоки**

Един от основните фактори за успеха на всяка фирма е структуриране и канализиране на процесите, които протичат в нея. Това е особено важно във фирми, в които има много на брой служители, които работят в различни отдели. В този случай, добрата организация при разпределянето и изпълняването на задачите е от ключово значение.

Големият брой клиенти, които дадена фирма евентуално обслужва, също налага прилагане на стройна организация за успешното изпълнение и на тази задача. Въвеждането и анализирането на информацията, свързана с даден клиент е много ценен инструмент както за мениджърския екип на фирмата, така и за лицата осъществяващи директния контакт с клиента.

Централизацията на информацията и лесния достъп до нея са друго важно условие за повишаване на производителността в организацията. Това позволява ползване на данните по стандартизиран начин и елиминира възможностите за дублиране на информация.

Основен подход за постигане на поставените по-горе задачи е въвеждане в употреба на софтуер, специално проектиран за тази цел. Този подход е масово използван, защото предоставя богати възможности за описване на предметната област, създаване на модел за нея и позволява последващото му поддържане и надграждане. Организацията получава следните основни ползи:

- централизиране на информацията;
- работа от всяка точка на света;
- надеждност и защитеност на данните;
- възможност за връзка с други системи;
- проследимост на бизнес процесите;
- лесно планиране и анализ на задачите;
- управление на документооборота;
- увеличаване на производителността на труда;
- намаляване на времето за анализ и планиране;
- намаляване на текущите разходи;
- увеличаване на приходите.

# **2. Архитектура на системата**

Системата представлява софтуер, базиран на най-съвременните технологии и проектирана да бъде удобна, полезна и надградима. Основните черти на системата могат да бъдат обобщени в следните няколко точки:

- Модулен принцип на изграждане получават се следните предимства:
	- › улесняване на конфигурирането на администраторите на системата са предоставени удобни инструменти за настройка кои модули да бъдат достъпни за всяка една потребителска група;
	- › възможност за надграждане предвидена е възможност за добавяне на допълнителни модули, които евентуално могат да бъдат поискани и разработени след стартиране на работа със системата;
	- › подобряване на възможностите за връзка с външни системи връзките с други системи са по-лесни за реализиране, тъй поради възможността за изграждане на специализирани модули.
- Системата е Web базирана в основата си представлява Web 2.0 система. За разлика от стандартните Web апликации, при този тип системи потребителския интерфейс е много по-удобен и работата със системата е много по интуитивна за крайния ползвател. Ползите са следните:
	- › достъпност отвсякъде работата със системата е възможна от всяко място, осигуряващо връзка с Интернет;
	- › скалируемост на фирмата улеснява развитието, понеже елиминира необходимостта от инсталиране на софтуер на потребителските машини;
	- › независимост от инфраструктурата позволява лесна миграция на софтуера при необходимост (напр. при ползване на облачни решения);
	- › опростяване на инфраструктурата възможно е сървърът, на който се инсталира софтуера, да бъде ползван под наем или да бъдат ползвани облачни решения. Това елиминира необходимостта от поддръжка на хардуер, намалява разходите, повишава сигурността на данните и позволява на организацията да се фокусира върху най-важното нейната дейност;
- › удобен потребителски интерфейс позволява на ползвателите да работят със системата по същия начин, както и в стандартните Desktop апликации;
- Технология Client/Server при този подход, ядрото на системата е поставено на сървър, а отделните клиенти се свързват с него и ползват предлаганите от него услуги. Това позволява концентриране на основната логика на системата на едно място и изграждане на различни по тип клиентски интерфейси за крайните потребители;
- Използва Web services връзката между сървъра и клиентите се осъществява чрез използване на Web услуги. Това е утвърден стандарт за обмен на информация в Internet, който е масово ползван от много години. Поради тази причина, връзката с външни системи е много по-лесна, тъй като Web услуги могат да се ползват и в двете посоки;
- Използва .NET платформа системата е базирана на .NET платформата на Microsoft. Това е една от най-масово ползваните платформи за разработка на софтуер. Тя е наложен стандарт и гарантира стабилност и съвместимост на продуктите, базирани на нея;
- Използва SQL Server база данни въвежданата в системата информация се съхранява в SQL Server база данни. SQL Server е високотехнологичен продукт на Microsoft, който е в постоянно развитие и се възползва от последните новости в областта на хардуера, софтуера и мрежовите технологии. Той гарантира сигурност при съхраняване на данните и бързодействие при работа с тях;
- Многоезичност системата е проектирана да позволява локализиране на потребителския интерфейс, така че с него да може да се работи на различни езици. Това е много полезно, тъй като съвременният Internet свят не познава граници и е абсолютно задължително, ако организацията е представена в повече от една държава.

## **3. Организация на системата**

Системата представлява съвкупност от модули и функционалности, достъпът до които се осъществява от обобщаващ екран, наречен *Главен екран*. Тя е от така наречения затворен тип, т.е. достъпът до нея е възможен само след идентификация. За тази цел, в системата се дефинират потребители на които се задават права за достъп. Входът в системата става чрез специален екран, наречен *Екран за вход*. Там потребителя се идентифицира за системата, чрез потребителско име и парола. След успешен вход в системата, на потребителя се дава достъп до главния екран, след което може да се започне и реална работа.

По-долу са описани основните структурни елементи, от които се състои интерфейса на системата. Посочени са някои от специфичните за системата възможности, позволяват на потребителите да си я доразвиват сами.

## **3.1. Екран за вход**

Представлява входната точка на системата и е първият екран, който потребителят вижда. Освен за идентификация, този екран дава и следните допълнителни възможности:

- създаване на иконка на desktop-а за по-лесно достъпване на системата;
- стартиране на модула за online поддръжка, когато се налага отстраняване на проблем;
- задаване на активния език в системата;

Самото идентифициране става след въвеждане на потребителско име и парола. Примерен екран за вход изглежда по следния начин:

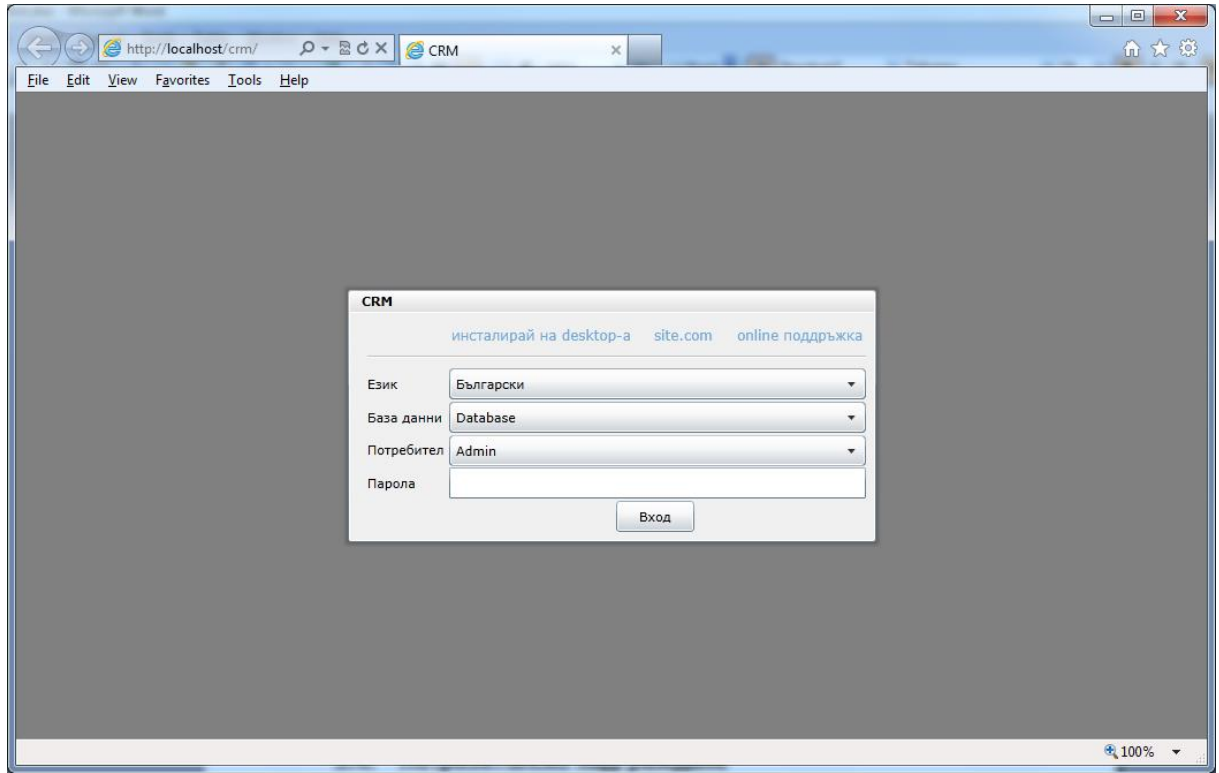

## **3.2. Главен екран**

Този екран разгръща пълната функционалност на системата. Той може да изглежда по различен начин в зависимост от това, кой потребител е влязъл в системата и какви са неговите права на достъп. Примерен главен екран изглежда по следния начин:

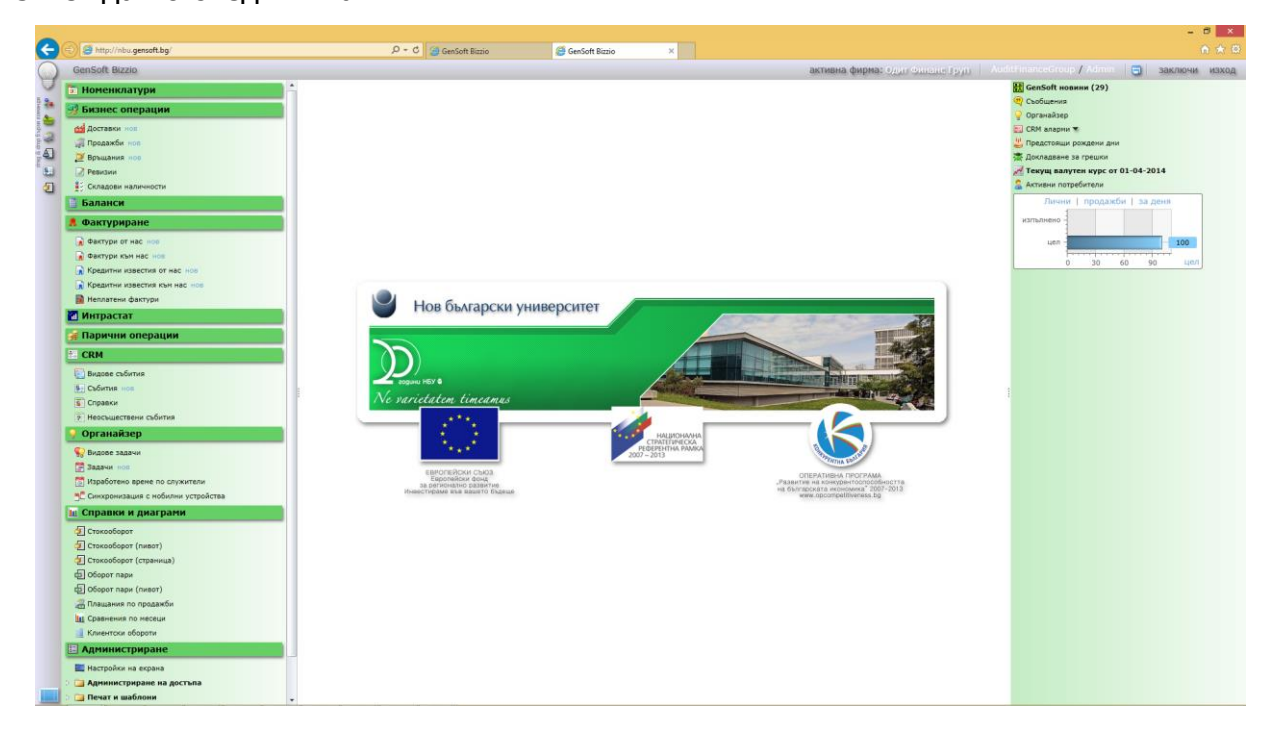

Екранът се състои от три основни части:

#### **3.2.1. Секция "Модули"**

Тази секция в разположена вертикално в лявата част на екрана. Тя съдържа всички модули, които са достъпни за текущия потребител. Модулите са обособени в отделни логически групи, които могат да бъдат събирани и разпъвани по усмотрение на потребителя. Това е статичната част на системата, защото тук потребителя решава какво иска да свърши и съответно стартира необходимия за това модул. При стартирането му, той се появява в линията за активни модули на системата. В последствие оттам може да се превключва между един или друг активен модул.

Някои от модулите могат да имат допълнителни настройки. Тази концепция позволява създаване контексти, в които работи даден модул. Това дава и допълнителни възможности на администраторите и потребителите за още пофино настройване на системата за дадена цел.

#### **3.2.2. Секция "Работен плот"**

Тази секция заема централната част на екрана. Нейното основно предназначение е да предоставя работно пространство за различните модули и функционалности в системата.

#### **3.2.3. Секция "Известяване"**

Тази секция е позиционирана в дясната част екрана. Нейното основно предназначение е да извежда всякакви съобщения и напомняния, които следва да бъдат доведени до знанието на потребителя. Това е динамичната част на системата. Поднасяната тук информация може да бъде генерирана и от някой друг потребител, но най-често е резултат от настъпването на събитие, което системата е конфигурирана да следи. Това може да бъде поставена задача, настъпващ рожден ден, напомняне за проверка на плащане по фактура и всичко останало, което може да бъде описано в системата и настроено да напомня в определени ситуации.

Това е определено най-важната част на системата от гледна точка на организирането на работата във фирмата. Системата за известяване работи едновременно на няколко нива, като едновременно позволява директна комуникация между потребителите, разпределяне на задачи, следене за тяхното изпълнение и показване на информация за настъпили в системата събития.

#### **3.3. Типове екрани**

Основно преимущество на всеки софтуер е балансирания и удобен потребителски интерфейс. Не е тайна, че при повечето Web апликации, потребителите изпитват известни неудобства и са длъжни да се съобразяват с някои особености при работа с интерфейса. Технологията, която се използва за изграждане на системата, описана тук, разчупва тези ограничения. Тя позволява изграждане на бърз и удобен за работа потребителски интерфейс, аналогичен на този от стандартна desktop апликация, без да се губят ползите от Web платформата.

За да бъдат допълнително улеснени потребителите, екраните в системата са стандартизирани до няколко основни типа. Това ускорява процеса по обучение за работа със системата и помага на потребителите за по-бързото и възприемане. Основните типове екрани, заложени в системата са:

#### **3.3.1. Екран "Номенклатура"**

Основата на всяка една CRM система представлява набор от номенклатури, с които в последствие се извършват операции. Номенклатурите са списъци от обекти с параметри, специфични за съответния тип. Обектите се регистрират еднократно в списъка и после се ползват многократно при създаване на събития, задачи, документи и т.н. Номенклатурният екран е разделен на две основни части:

 списък с обекти - показва в табличен вид вече регистрираните обекти. При някои номенклатури, под таблицата може да има една или повече допълнителни секции, даващи справочна информация или позволяващи извършване на допълнителни операции с обектите;

 детайли на обект - дава достъп до параметрите на избран в таблицата обект, организирани като формуляр;

Примерен екран на номенклатурата от стоки:

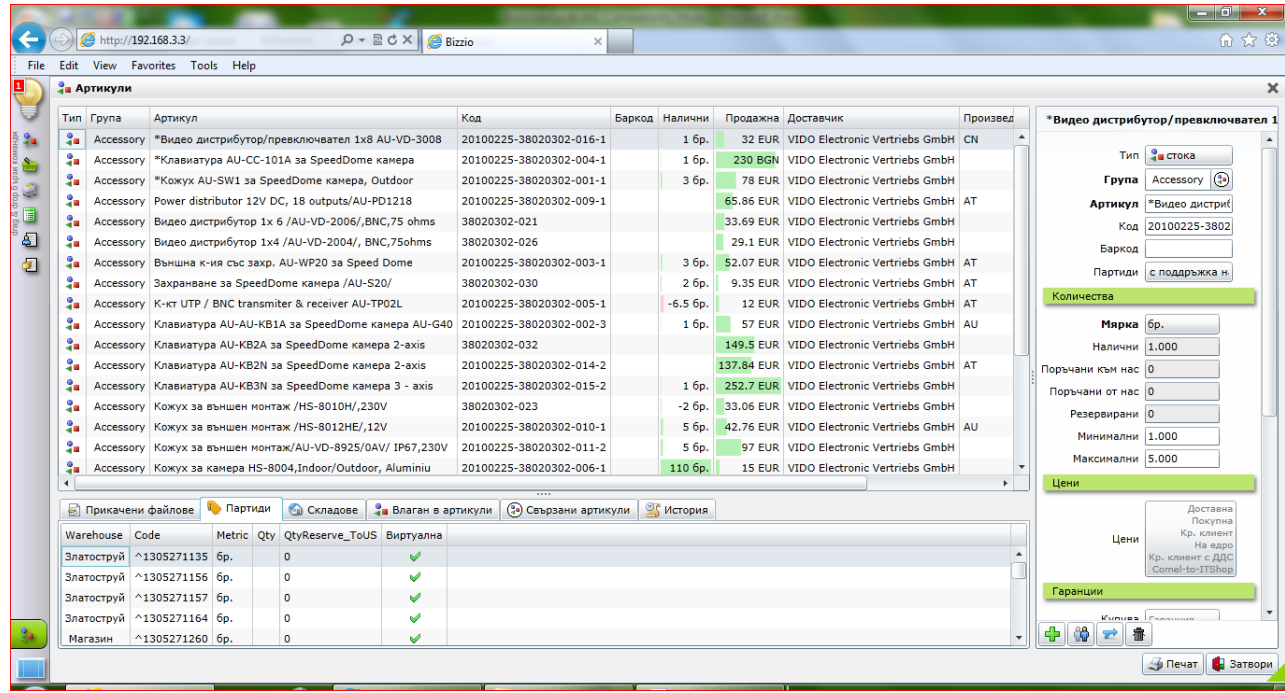

Нова стока се създава с бутона **...** Попълват се име на стока, код, цена и т.н. и се натиска бутана запази. Всички останали номенклатури: контрагенти, ценови листи, характеристики, мерни единици, събития и т.н. се създават по аналогичен начин.

Получената номенклатура се появява в централната част на екрана. Отдясно са атрибутите на номенклатурата, а отдолу се показва конкретна важна информация за номенклатурата, организирана в табчета. Това могат да бъдат прикачени документи – снимки, договори, сканирани документи, спецификация и т.н. В други табчета може да се показват свързаните с номенклатурата обекти – наличности по складове, история на номенклатурата в сделки, свързани стоки и т.н. Всички типове номенклатури се създават и обработват еднотипно.

#### **3.3.2. Екран "Сделки".**

Основното предназначение на една ERP система е да регистрира и съхранява всички бизнес операции и да дава справки на базата на въведената информация. Екраните, които регистрират различни типове сделки са направени по един и същ начин, което улеснява внедряването на системата и обучението на служителите, които ще работят с нея.

Примерен екран на една продажба:

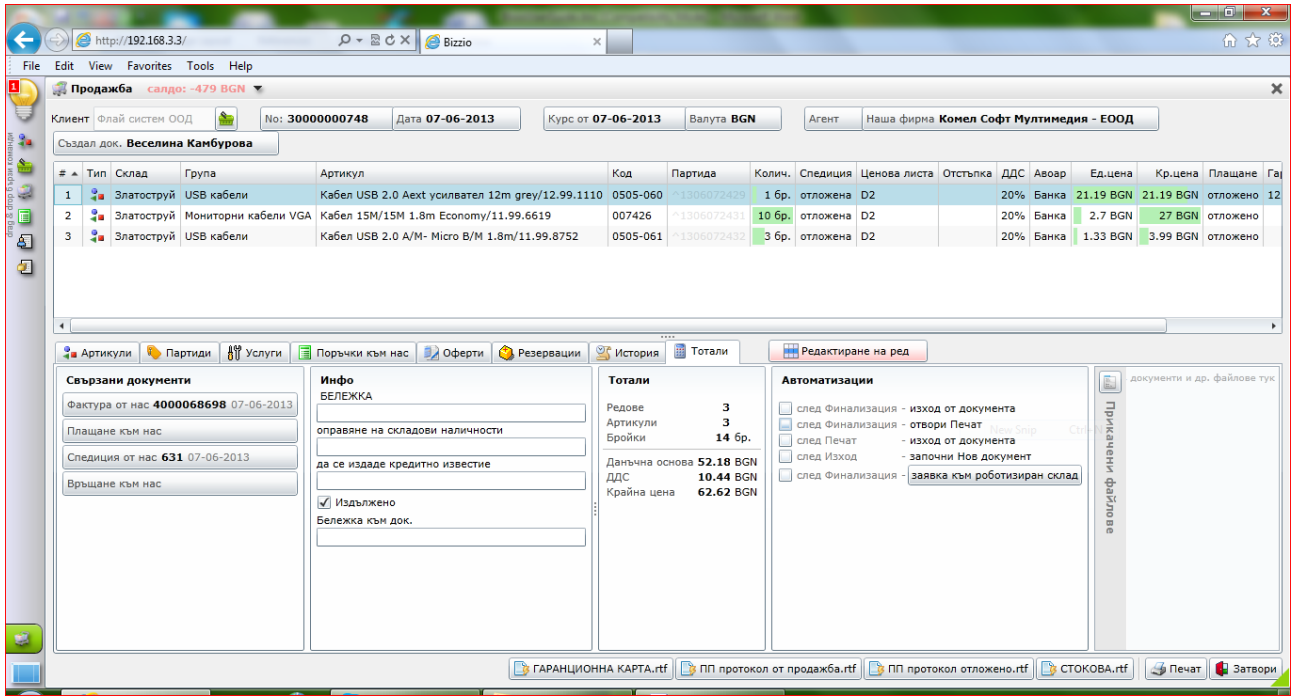

В горната част на екрана се избират: контрагента, нашата фирма, номер и дата на сделката, валута на документа и служител, реализирал сделката. Под тях е таблица с вече въведени редове на документа, а отдолу са табчета с различна допълнителна информация. Ако искаме да добавим нов артикул, партида или услуга към документа отиваме на съответното табче, филтрираме нужната информация (всяка таблица в програмата може да се сортира и филтрира по съдържанието на колоните и), избираме си количество, начин на плащане, авоар и т.н. и натискаме бутона Добави, който регистрира нов ред в документа. Нови редове към документа могат да се добавят и на база на вече направени други типове сделки – в случая това са резервации, оферти и поръчки. За всеки артикул добавн в документ можем да видим историята му, също така да влезем в дефиницията на артикула и евентуално да редактираме нещо. От табчето с Тотали можем да генерираме нов документ, базиран на този – например Спедиция, Изплащане

или Фактура. Също така оттам можем да влезем във свързаните с тази сделка документи. Останалите типове сделки изглеждат и се правят по аналогичен начин.

#### **3.3.3. Екран "Справки"**

Справките, анализите и диаграмите са крайният продукт на системата. Те са незаменим инструмент в ръцете на мениджърския екип. На тяхна база се прави отчитане на свършената дейност и планиране на бъдещата работа. Екранът на справките е разделен на две основни части:

- филтри дава възможност за филтриране на информацията по различни видове критерии, като всеки тип справка има специфични за нея филтри;
- генерирана информация показва информацията, генерирана на базата на зададените филтри;

Примерен екран е поместен по-долу при описанието на модулите в секция Справки и диаграми.

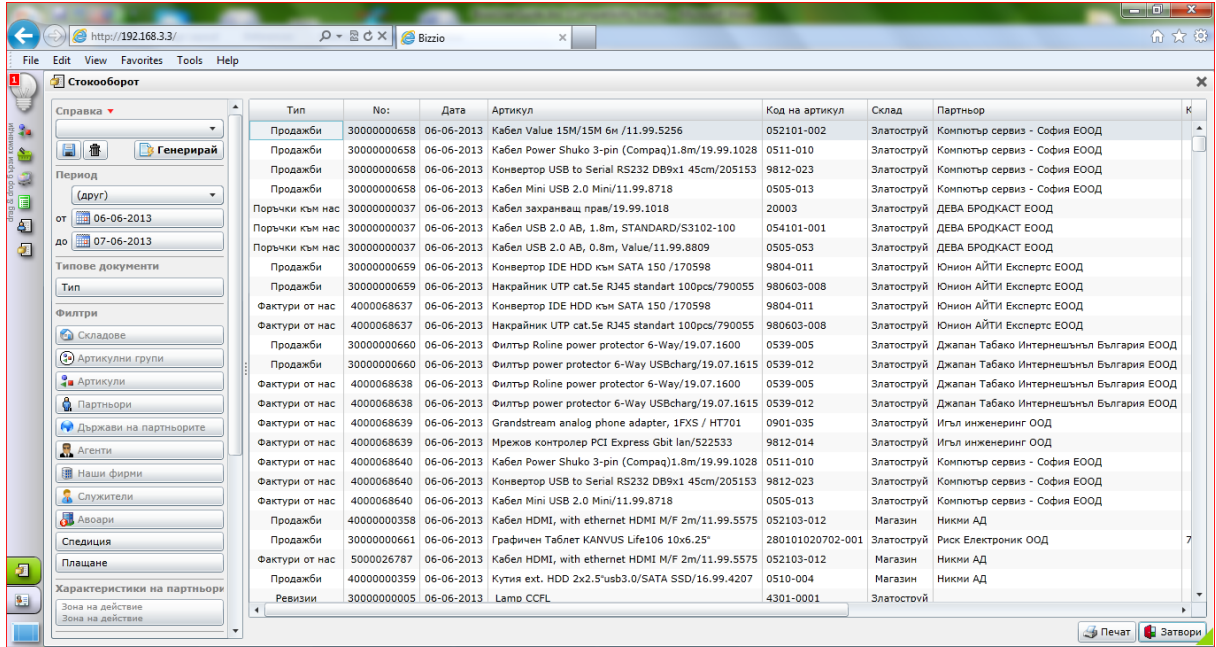

В тази група са поставени модули, предназначени за генериране на справки и извършване на бизнес анализи. Справките могат да бъдат разлеждани като краен резултат от работата със системата. Те обработват въведената информация по съответния начин и я предоставят на ползвателя за анализ.

От гледна точка на предназначението си, те могат да бъдат разделени найобщо на два типа:

- оперативни ползват се при планиране на ежедневната работа например на базата на фактури с просрочен падеж се вземат мерки за събиране на дължимите суми;
- управленски ползват се от управленския екип на фирмата. Предназначени са за анализиране на тенденции в развитието на фирмата и планиране на бъдещи стратегии. Пример за подобна справка може да бъде промяна в оборота след въвеждане на конкретна услуга.

# **4. Модули в системата**

## **4.1. Номенклатури.**

В тази секция се задават всички видове номенклатури които използваме. Всяка от номенклатурите се въвежда по еднотипен начин, описан по-горе.

## **4.1.1. Артикулни групи.**

Служат за групиране на подобни артикули в група. Всяка група има име, код, характеристики и в коя група се намира. За групите на най-високо ниво не се задава поле "В група".

## **4.1.2. Артикули.**

В зависимост от типа на артикула могат да бъдат стоки, материали или услуги. Всеки артикул си има име, код, баркод, много цени, характеристики, информация за наличности по складове. За всеки артикул могат да се зададат минимални и желателни количества, гаранции по подразбиране, дали поддържа партиди или не и счетоводна информация. В табчетата се показват прикрепени документи, партиди, в кои бъндели участва и с кои други артикули е свързан, както и история на сделките с тоя артикул.

## **4.1.3. Партиди**

Партидите са едно ниво под артикулите и за тях важат горните описания. За всеки артикул или услуга се поддържат партиди, което позволява много точно изчисляване на печалбата от сделките.

## **4.1.4. Партньори.**

Модул Партньори включва всички видове контрагенти с които се работи – клиенти, доставчици, служители и т.н.

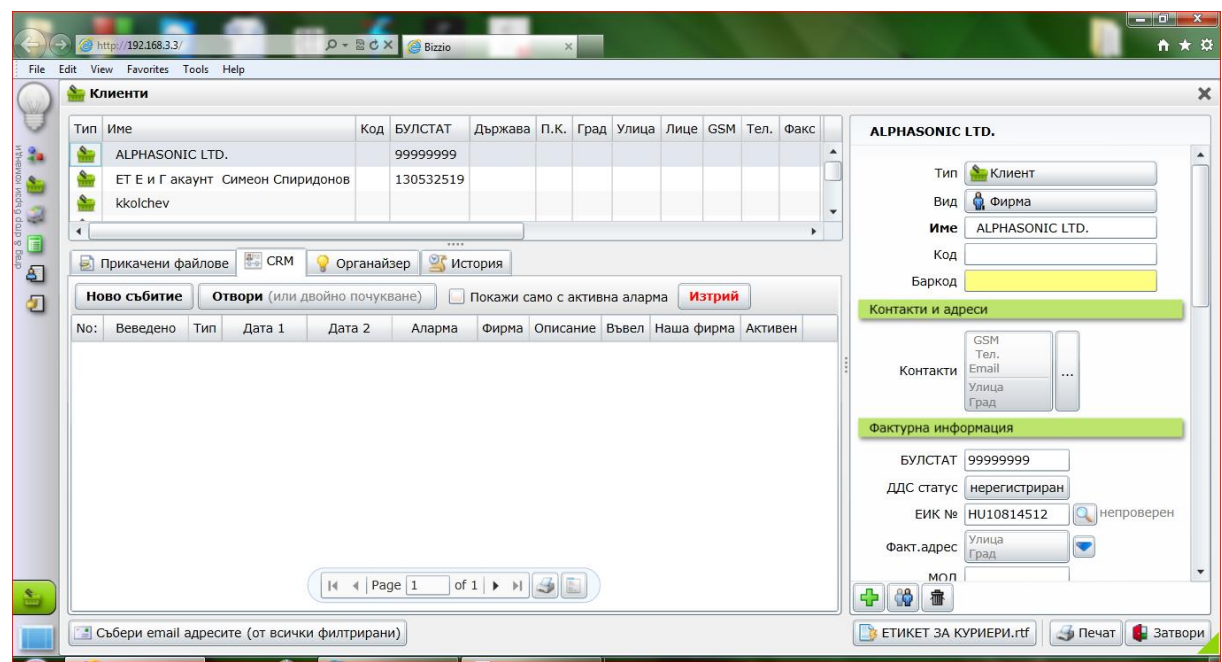

За всеки партньор се поддържат: име, тип, код, баркод,, фактурна информация, финансова информация и т.н. Към един партньор могат да се добавят множество контакти:

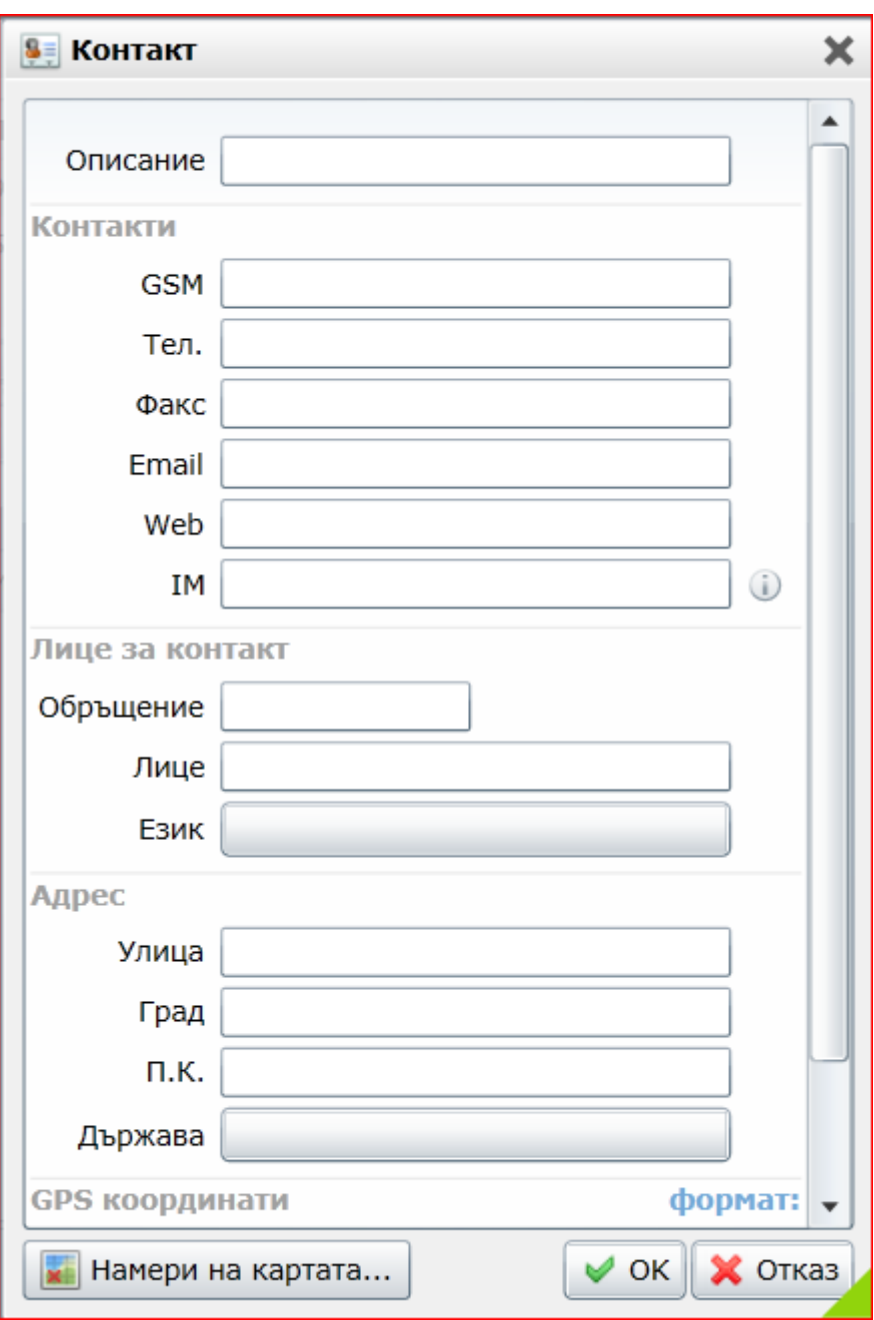

Системата е асоциирана с Google Maps, което позволява с един клик да се намери местоположението на обекта на картата. Също така има проверка за валидност на VAT номерата, предоставена от ЕК.

## **4.1.5. Инфраструктура:**

В този модул се задават базови дефиниции на мерни единици, ценови листи и специални цени, характеристики, складове и авоари, офиси и наши фирми.

## **4.1.6. Глобализация**

В този модул се дефинират активни валути (тези валути с които работим), държави, езици, локации и т.н.

## **4.2. Складови операции**

#### **4.2.1. Доставки:**

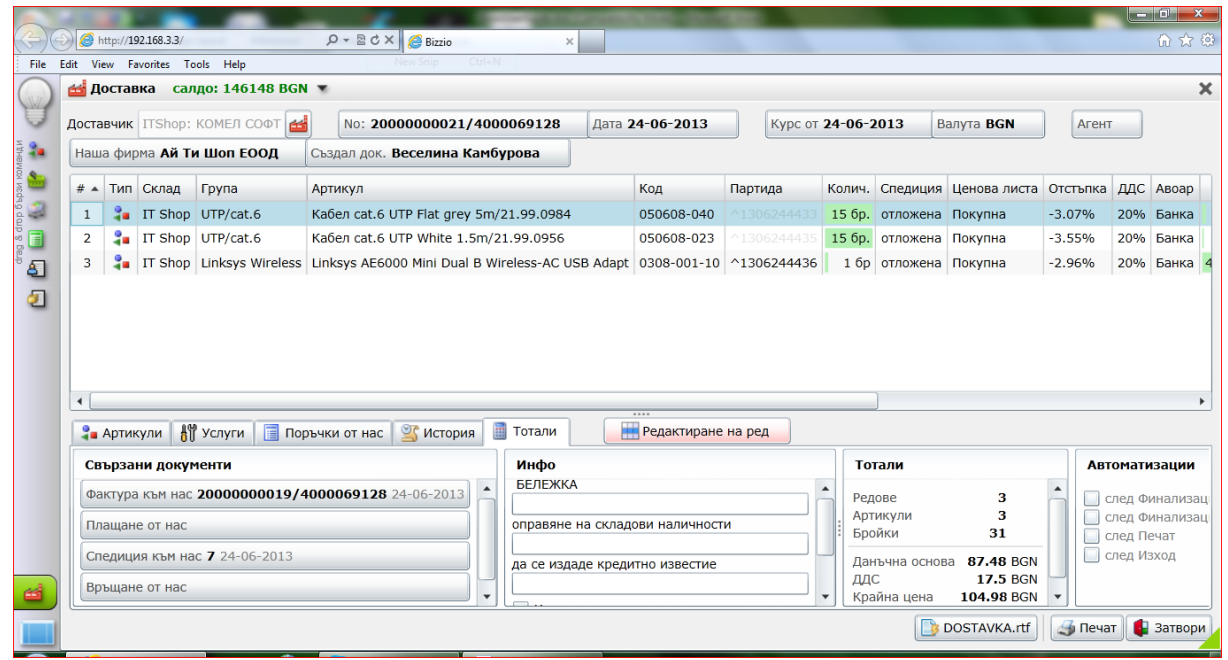

Когато се прави доставка се избира доставчик, наша фирма и артикули които доставяме. Доставката може да се базира върху доставна поръчка, а от таба с тотали можем автоматично да генерираме свързани документи с тази доставка – фактура към нас, плащане от нас, спедиция към нас и връщане от нас.

Системата поддържа deep lınkıng, т.е. ако сме избрали един артикул или партида можем с десен бутон да влезем в дефиницията на обекта и нещо да променим. От бутона "Редактиране на ред" можем да сменим цена, количество и т.н.

#### **4.2.2. Прехвърляния:**

В този модул могат да се направят поръчки за прехвърляния (които не местят стоката), изходящи прехвърляния (стоката излиза от първия склад) и входящи прехвърляния (стоката се заприхождава във втория склад).

#### **4.2.3. Спедиции**

За да се заприходи или изпише реално стоката в склада се минава през модул Спедиции. Това облекчава работата на търговците и МОЛ-а на склад, като първите правят продажби и доставки без да се интересуват от конкретни партиди и серийни номера, а складовия отговорник само ги превръща в спедиция и изписва конкретните партиди и серийни номера.

Модулът за спедиции е асоцииран и с роботизирана складова система, като подава информация към системата кои стоки да извади.

## **4.2.4. Ревизии**

Позволява да се правят пълни или частични ревизии на складовете.

## **4.2.5. Складови наличности**

Справка, която ни дава информация за пълните складови наличности.

# **4.3. Материали**

## **4.3.1. Преглед материали**

Визуализират се различните материали според склада и групата стоки. Към всеки материал има следните полета:

- група, материал, код, доставчик, мярка, налични, чакащи клиентски поръчки, клиентски поръчки в доставка, доставени клиентски поръчки, пристигащи доставени поръчки, на път, недостиг

- Под всеки материал полетата са: прикачени файлове, преглед по складове, влаган в артикули, история

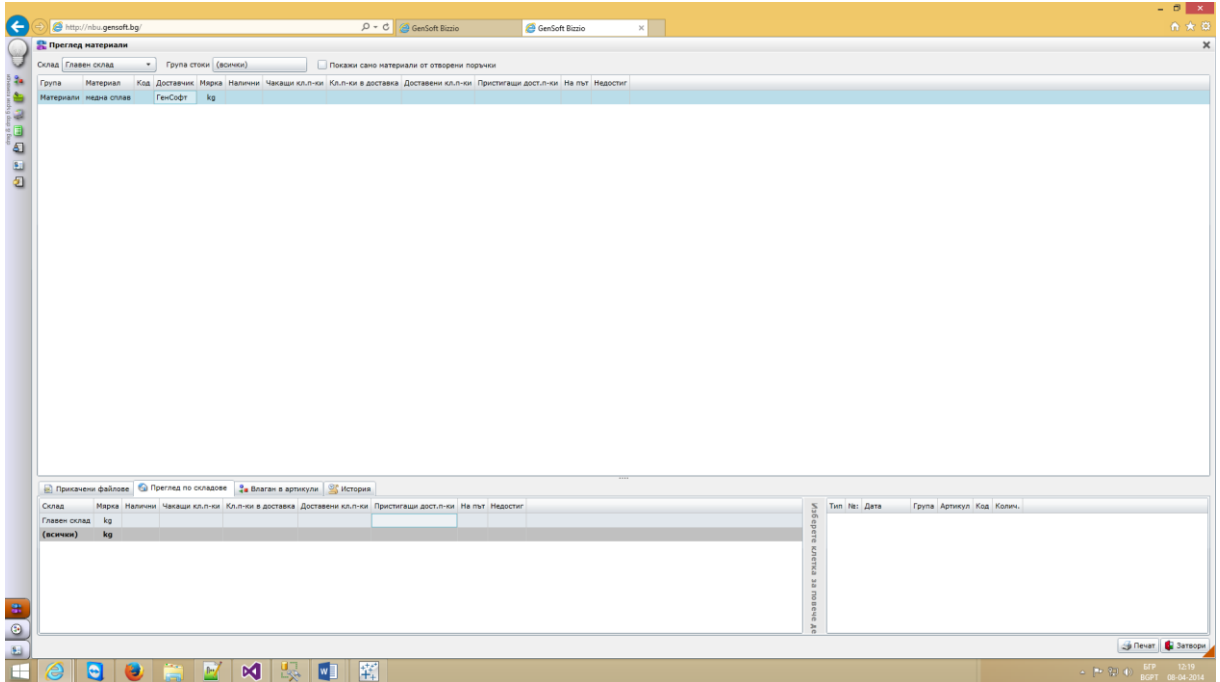

## **4.3.2. Потребления материали**

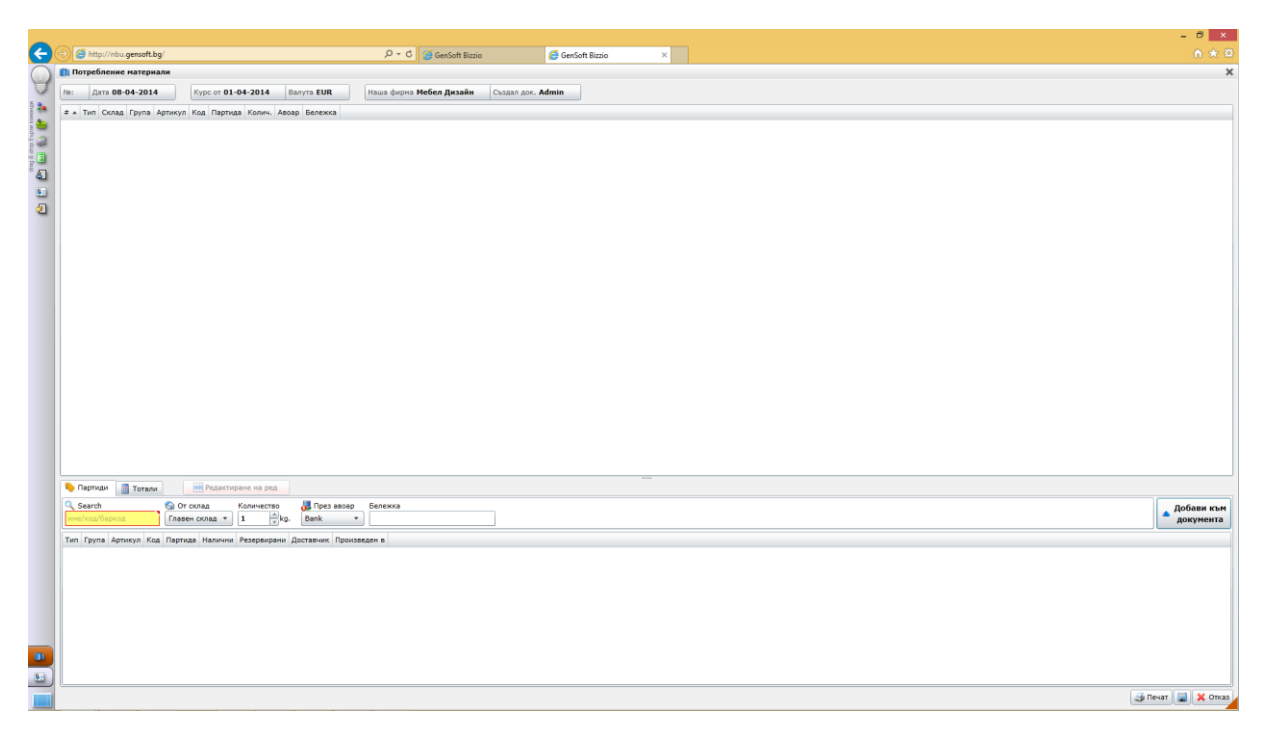

Тук полетата са:

- номер, дата, курс, валута, наша фирма, създал документа

- номер, тип, склад, група, артикул, код, партида, количество, авоар

## **4.4. Бизнес операции**

## **4.4.1. Продажби**

Основна операция в системата. Прави се по аналогичен начин като доставката.

## **4.4.2. Оферти, поръчки, резервации**

Операции които не предизвикват движение на стока или пари. Всички тези операции са двупосочни – от нас и към нас.

## **4.4.3. Връщане на стоки**

Модул , който обработва рекламациите и връщане на стоки от нас и към нас. Оттук могат директно да се генерират кредитни и дебитни известия.

## **4.5. Баланси**

В този модул се засягат всички бизнес операции и справки, които

касаят финансовите взаимоотношения с наши контрагенти.

## **4.5.1. Плащания**

Оттук се извършват плащания на конкретни стоки. Екранът е идентичен с екраните на продажби и доставки.

## **4.5.2. Вноски**

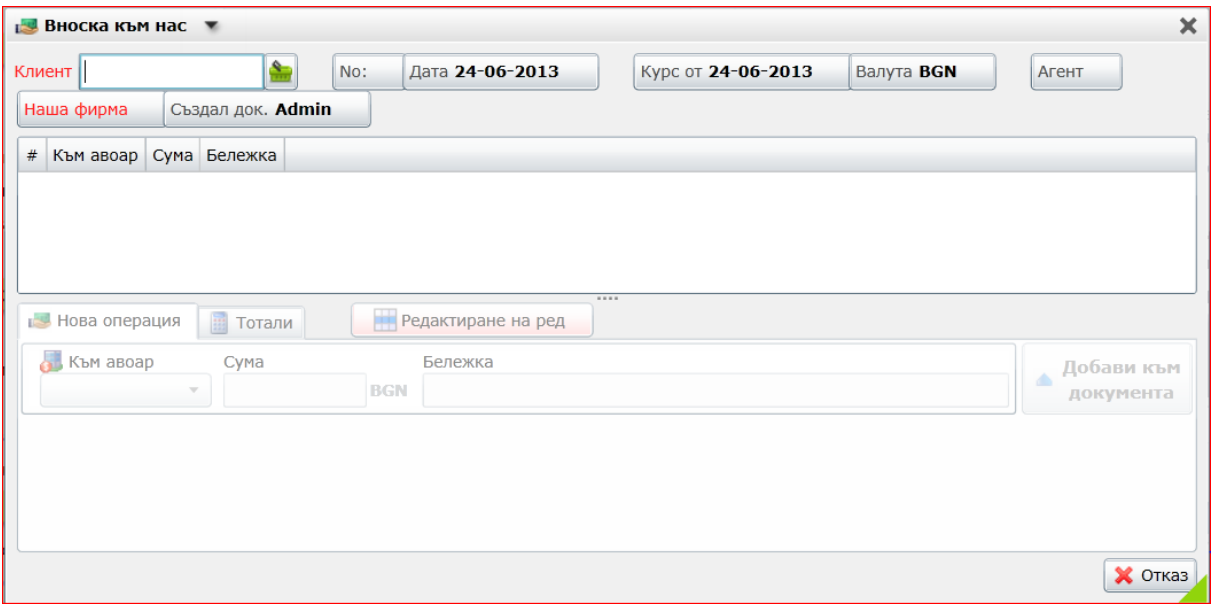

Тази операция се извършва когато ни дават (или даваме) някакви пари.

Указва се каква е сумата, в каква валута и през кой авоар минава.

## **4.5.3. Усвояване на вноски**

Когато конвертираме вноска в изплащане на стоки

## **4.5.4. Връщания на пари**

В някои случаи връщане на стоки не генерира автоматично връщане на пари, затова сме предвидили този модул с който се изчиства финансово тази операция.

## **4.5.5. Салда на партньори и неплатени фактури**

Справки които ни дават информация с кои контрагенти имаме неразплатени задължения и по кои документи са тези задължения.

# **4.6. Фактуриране**

Този модул обхваща всички счетоводни документи – фактури и кредитни известия, дава ни справка по Интрастат и има експорт към външна счетоводна програма.

## **4.6.1. Фактури**

Модул, който ни позволява да фактурираме вече направени продажби и изплащания на стоки.

#### **4.6.2. Кредитни известия**

Кредитните известия са с номерацията на фактурите, но се генерират при връщане на стоки.

#### **4.6.3. Интрастат**

Модул, който генерира Интрастат декларации.

#### **4.6.4. Експорт към АжурЛ5.5**

Всички счетоводни документи се експортират към счетоводна програма Ажур в указан формат и се осчетоводяват автоматично.

## **4.7. Парични операции**

Този модул обхваща всички касови и банкови операции – приходи и разходи в каса и банка, ревизии на пари, обмяна на валута, парични транзакции, както и ни дава информация за наличностите по отделните авоари.

## **4.8. Автопарк**

Автопаркът е специфичен модул, обхващащ контрола на автомобилите на фирмата.

#### **4.8.1. Автомобили**

В този модул се регистрират автомобилите, които фирмата притежава.

#### **4.8.2. Примерна функционалност за таксиметрови услуги**

В случая с таксиметровата компания, автомобилите се отдават на лизинг и с тях се извършват таксиметрови услуги.

Автомобилите са свързани с категориите Лизингополучатели и Шофьори. За тях се пазят множество технически документи и се извършва регулярно технически обслужване и контрол.

За всеки автомобил се води досие, като се попълват следните основни полета:

основна информация:

- › марка;
- 
- 
- 
- 
- 
- 
- 
- 
- 
- 
- 
- 
- 
- 
- 
- › модел;
- 

› категория;

› шаси номер;

› двигател номер;

› инвентарен номер;

› лизингополучатели;

› характеристики - допълнителните полета, дефинирани от потребителя;

прикачени файлове - могат да бъдат прикачени неограничен брой файлове

За всеки автомобил се предлагат следните допълнителни секции:

(изображения, кореспонденция, генерирани документи и т.н.);

CRM - регистриране или преглед на събития, свързани с нея;

Примерен екран на модула изглежда по следния начин:

идентификационна информация:

› регистрационен номер;

- 
- 

› цвят;

свързан с:

› шофьори;

друга информация:

**21**

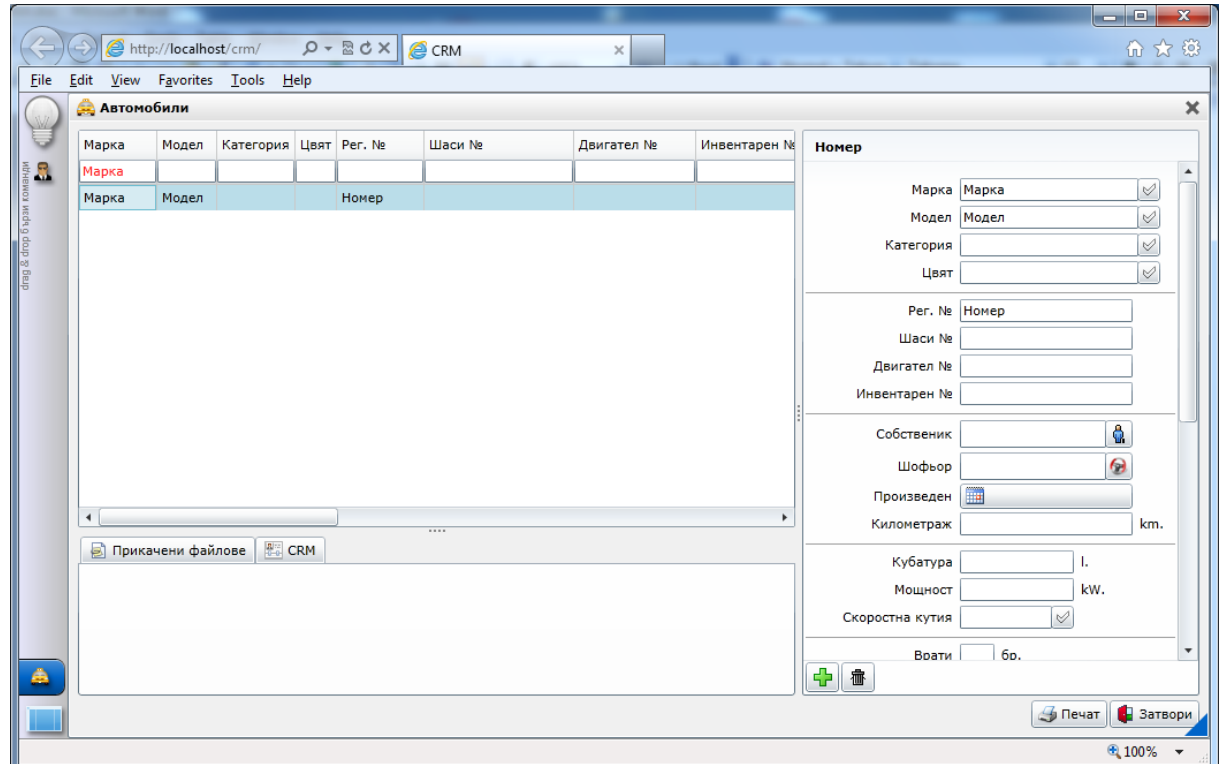

Тези автомобили се отдават на лизинг и с тях се извършват таксиметрови услуги.

Автомобилите са свързани с категориите Лизингополучатели и Шофьори. За тях се пазят множество технически документи и се извършва регулярно технически обслужване и контрол.

За всеки автомобил се води досие, като се попълват следните основни полета:

- основна информация:
	- › марка;
	- › модел;
	- › категория;
	- › цвят;
- идентификационна информация:
	- › регистрационен номер;
	- › шаси номер;
	- › двигател номер;
	- › инвентарен номер;
- свързан с:
	- › лизингополучатели;
- › шофьори;
- друга информация:
	- › характеристики допълнителните полета, дефинирани от потребителя;

За всеки автомобил се предлагат следните допълнителни секции:

- прикачени файлове могат да бъдат прикачени неограничен брой файлове (изображения, кореспонденция, генерирани документи и т.н.);
- CRM регистриране или преглед на събития, свързани с нея;

Примерен екран на модула изглежда по следния начин:

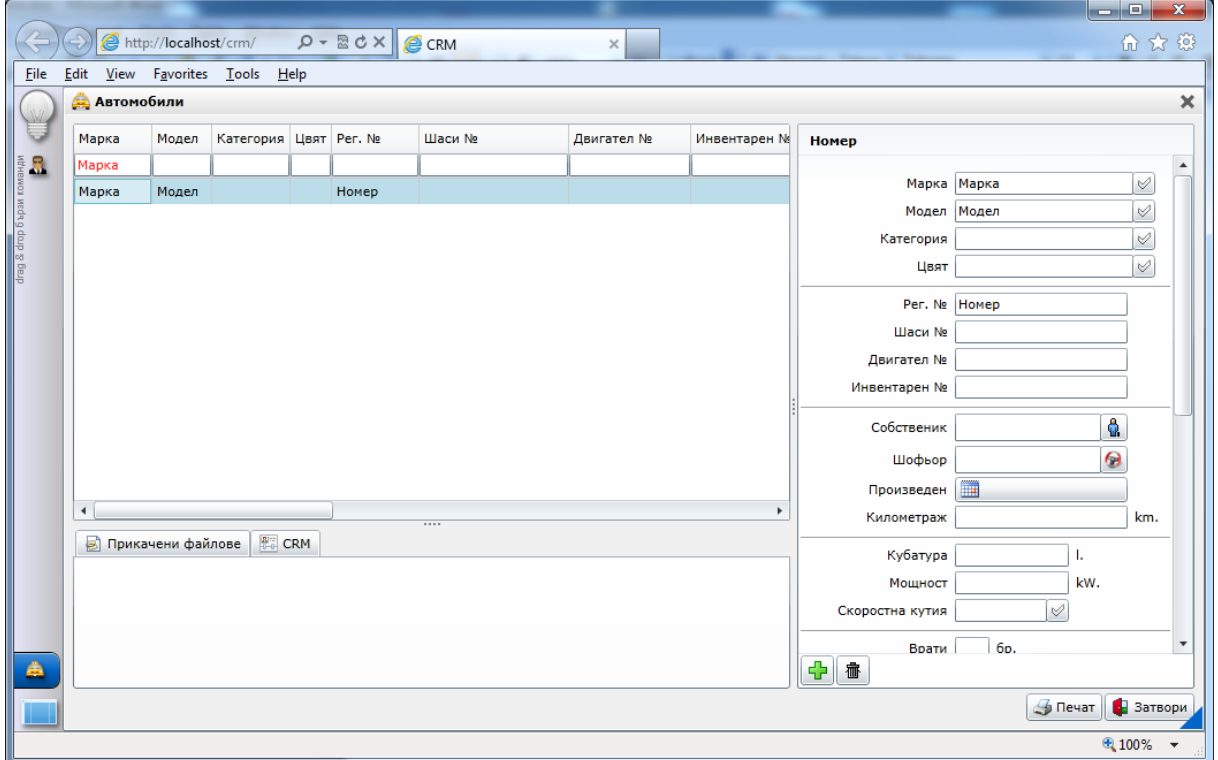

## **4.9. "CRM Събития"**

Основното предназначение на една система е ежедневното регистриране на множество и различни по тип събития. Събитията в системата могат да се разделят на CRM събития (това са тези, които описват отношенията с нашите контрагенти) и Органайзерски събития (служат за поставяне на задачи на служителите във фирматОа и следенето за изпълнението им).

CRM се базират на регистрираните номенклатури и в последствие се ползват са справки, анализи и планиране на дейността. Всяко събитие изисква задане на определен брой параметри, указан при дефинирането му. Екранът за

въвеждане на събитие представлява формуляр, съдържащ въпросните

#### параметри.

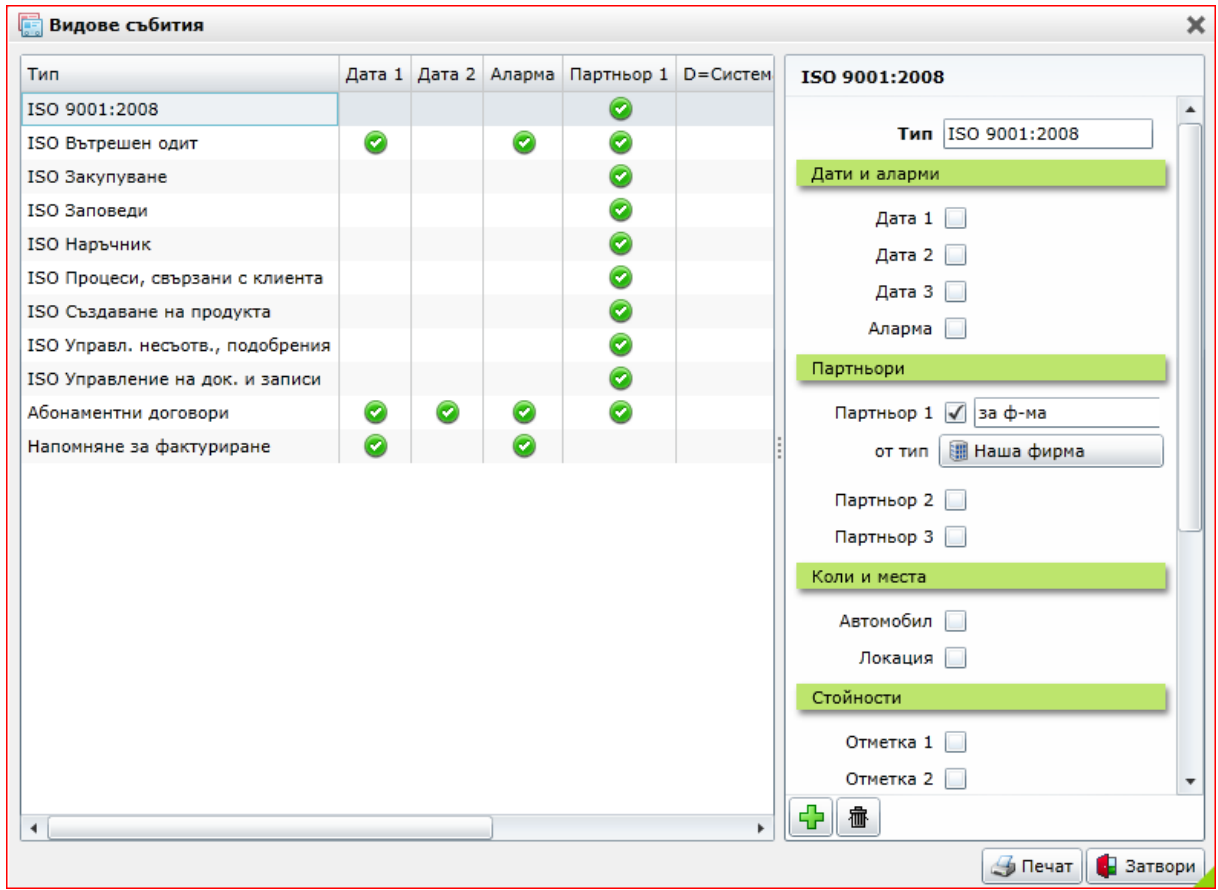

Дефинирането на ново събитие се извършва по начина описан при създаване на номенклатурни обекти.

Веднъж дефинирано, едно събитие може да се прикача към съответните номенклатурни обекти – контрагенти, стоки и т.н. и е видимо от всеки един от свързаните с него обекти.

Регистрирането на събитие се извършва посредством екрана:

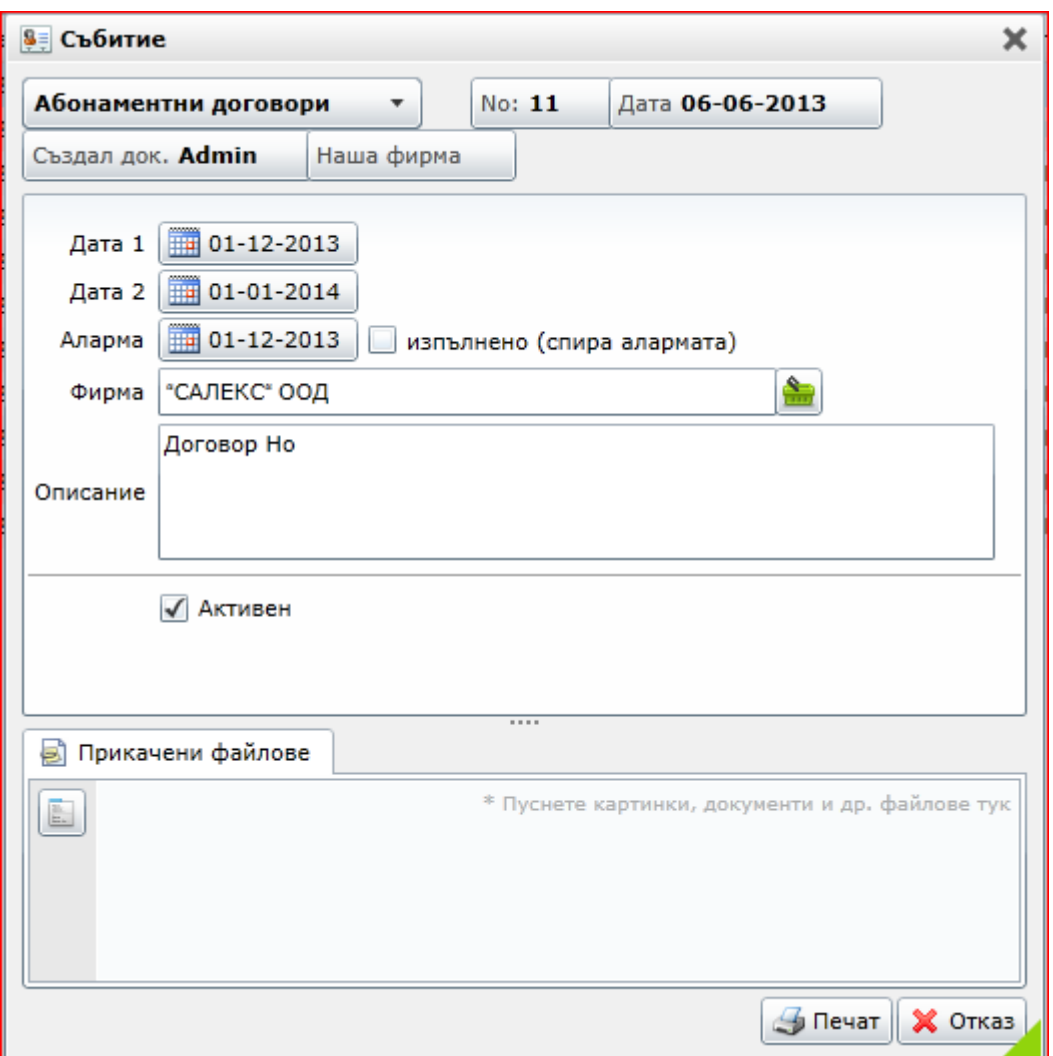

# **4.10. "Органайзер"**

Органайзерските събития служат за организиране и контрол на дейността на работниците и служителите.

Задачите могат да бъдат настройвани да известяват потребителя, когато времето за изпълняването им настъпи. Това става в секцията Известяване на системата. Примерен екран е поместен по-долу при описанието на модулите в секция Органайзер.

В този модул се дефинира номенклатурата на задачите. За всяка задача се поддържат следните полета:

- име;
- иконка;

Всеки вид задача се натоварва със съответния семантичен смисъл. В последствие, при регистриране на задача, за нея задължително се задава и вид. По този начин се извършва класифициране и стандартизиране на вътрешно фирмената дейност.

Примерен екран на модула в режим *регистрация* изглежда по следния начин:

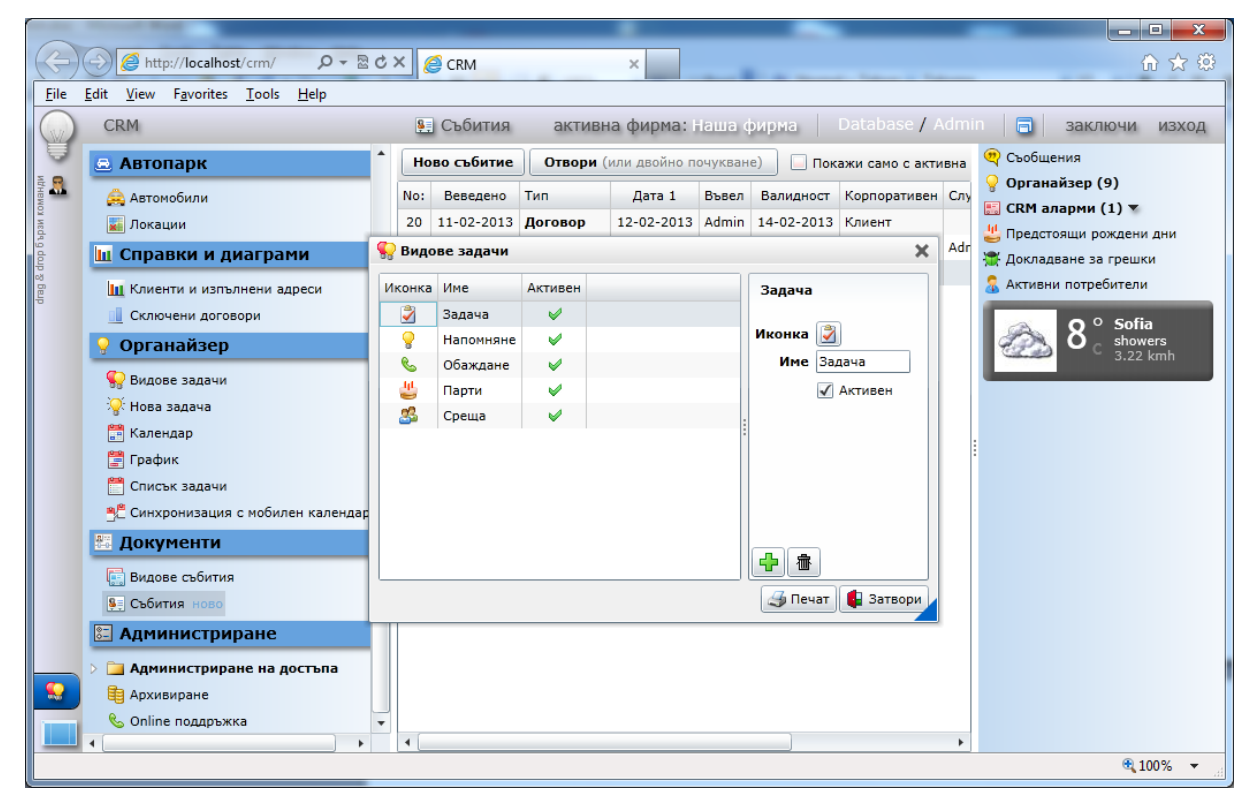

#### **4.10.1.Нова задача**

В този модул се регистрират нови задачи в органайзера. За всяка задача могат да се зададат следните полета:

- начало дата, когато започва;
- край дата, когато приключва;
- продължителност колко продължава;
- повторение при регулярните задачи се задава схема на повторяемост например всеки 23 април или на всеки 3 месеца;
- тип вид на задачата;
- тема кратко описание;
- връзка с може да бъде свързана с конкретен партньор;
- напомняне може да се настрои да подсказва на изпълнителя за настъпването на задачата, определено време преди това;
- поверителност дали е лична задача (касае само изпълнителя) или е публична (касае всички потребители);
- изпълнители за кои потребители е предназначена задачата;
- възможител кой поставя и контролира изпълнението;
- бележка детайлно описание;
- прикачени файлове могат да бъдат прикачани неограничен брой файлове (изображения, кореспонденция, генерирани документи и т.н.).

Всяка задача има и още едно поле - статус. То определя текущото състояние на задачата и се променя в резултат на изпълнението или неизпълнението на задачата.

Задачи могат да се създават и от модулите Календар и График, където някои от полетата се попълват автоматично.

Примерен екран на модула изглежда по следния начин:

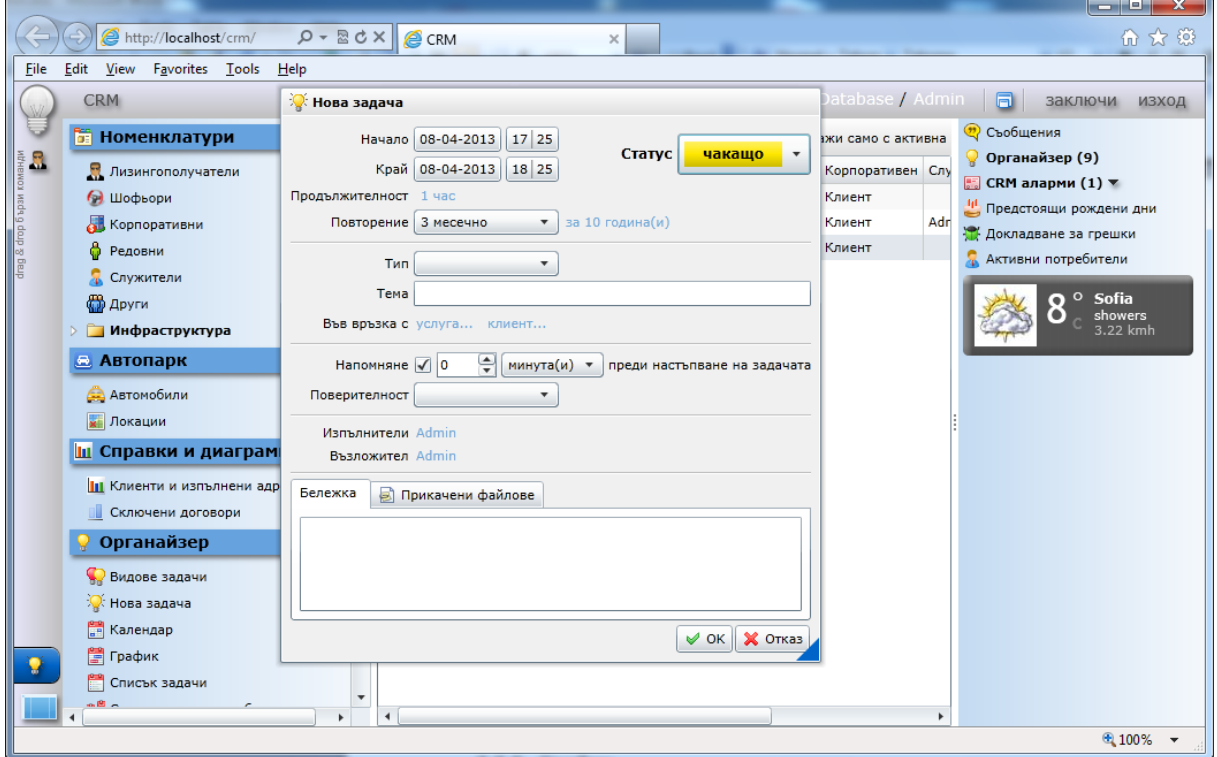

## **4.10.2.Календар**

В този модул могат да се регистрират или визуализират задачи в календарен изглед. В зависимост от конкретната ситуация може да се избира измежду следните видове календари:

- дневен;
- седмичен;
- месечен;
- годишен;

Регистриране на задача в конкретна клетка автоматично инициализира началната и крайната й дата. Освен това се предлагат удобни филтри за визуализиране на информация, отговаряща на конкретни критерии.

Примерен екран на модула изглежда по следния начин:

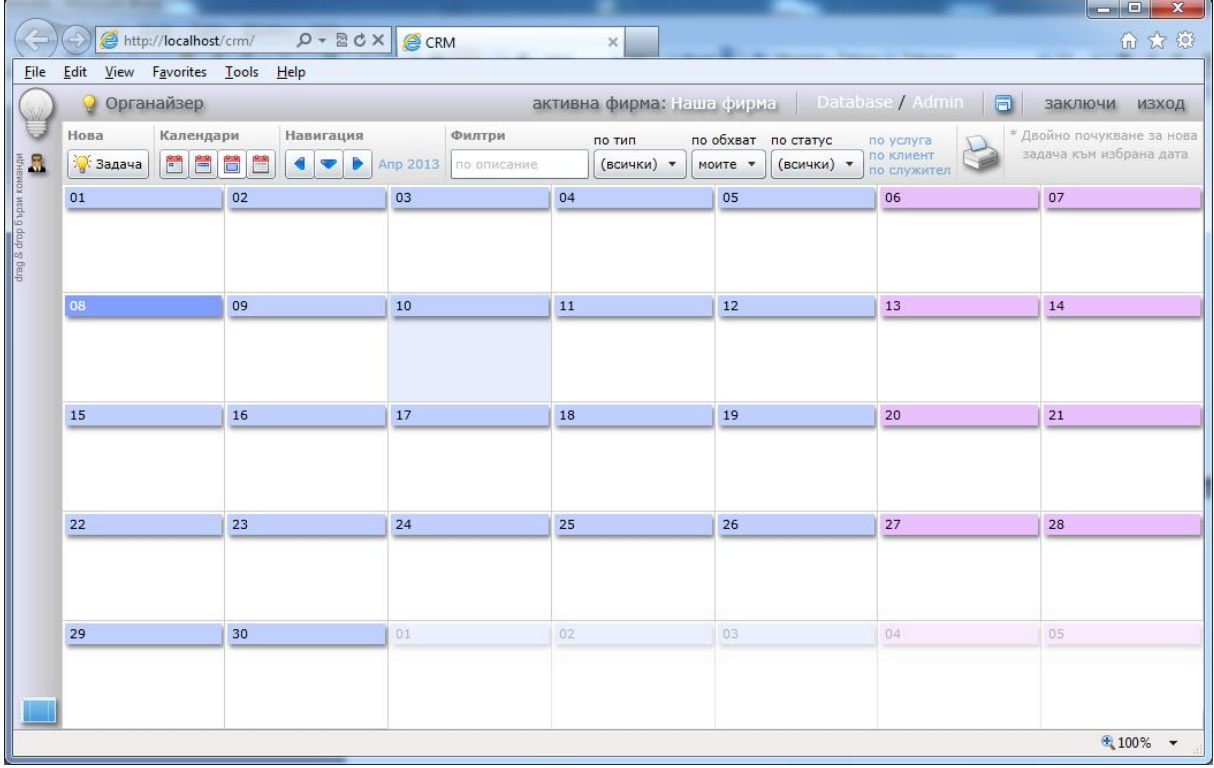

#### **4.10.3.График**

В този модул могат да се регистрират или визуализират задачи в работен график. За разлика от календарния изглед, тук времето е представено като права, върху която могат да се регистрират задачи. При това се получава визуална представа, дали в дадения момент от времето има свободно място, в рамките на което да се регистрира задачата.

В зависимост от конкретната ситуация може да се избира измежду следните видове изгледи:

- дневен;
- седмичен;
- месечен;
- годишен;

Регистриране на задача в конкретна интервал автоматично инициализира началната и крайната й дата. Освен това се предлагат удобни филтри за визуализиране на информация, отговаряща на конкретни критерии.

Примерен екран на модула изглежда по следния начин:

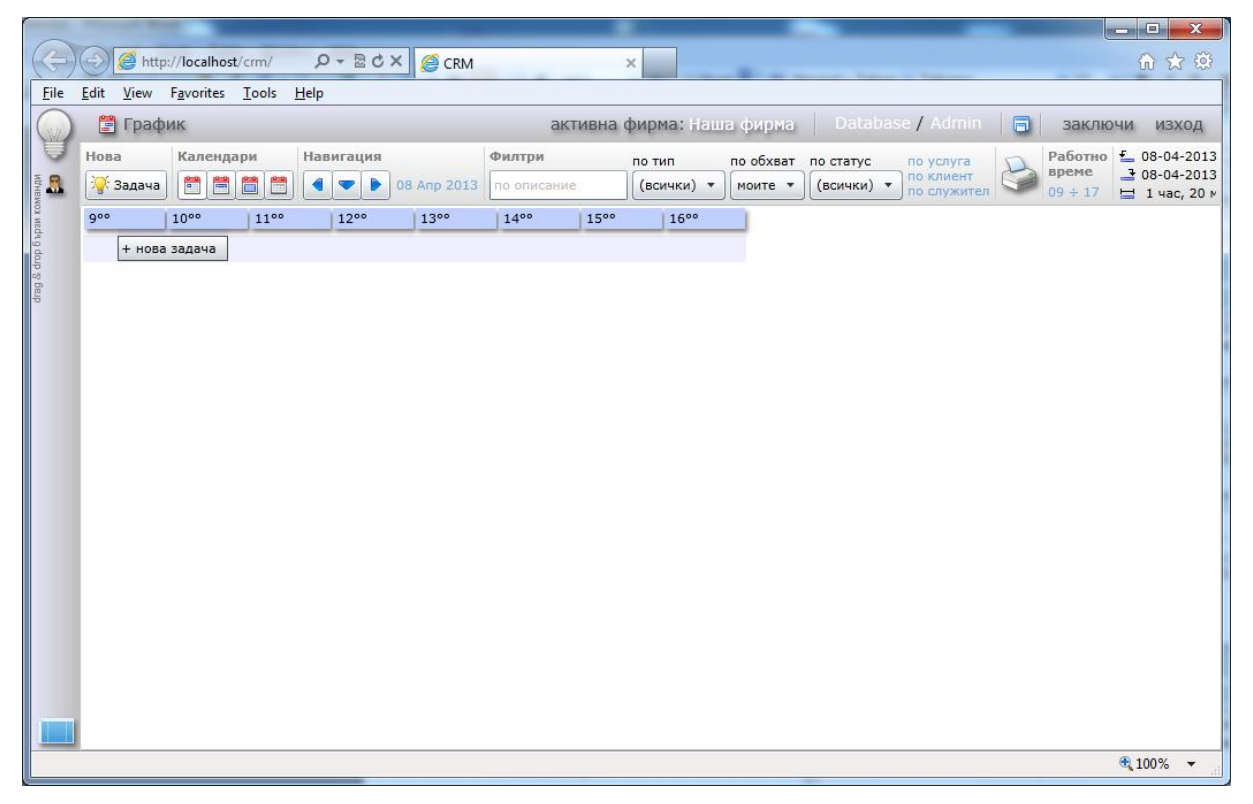

## **4.10.4.Списък задачи**

В този модул могат да се регистрират или визуализират задачи в табличен вид. Това е удобен режим, ако задачите са много развърляни във времето. Тук, те се показват в табличен вид.

Примерен екран на модула изглежда по следния начин:

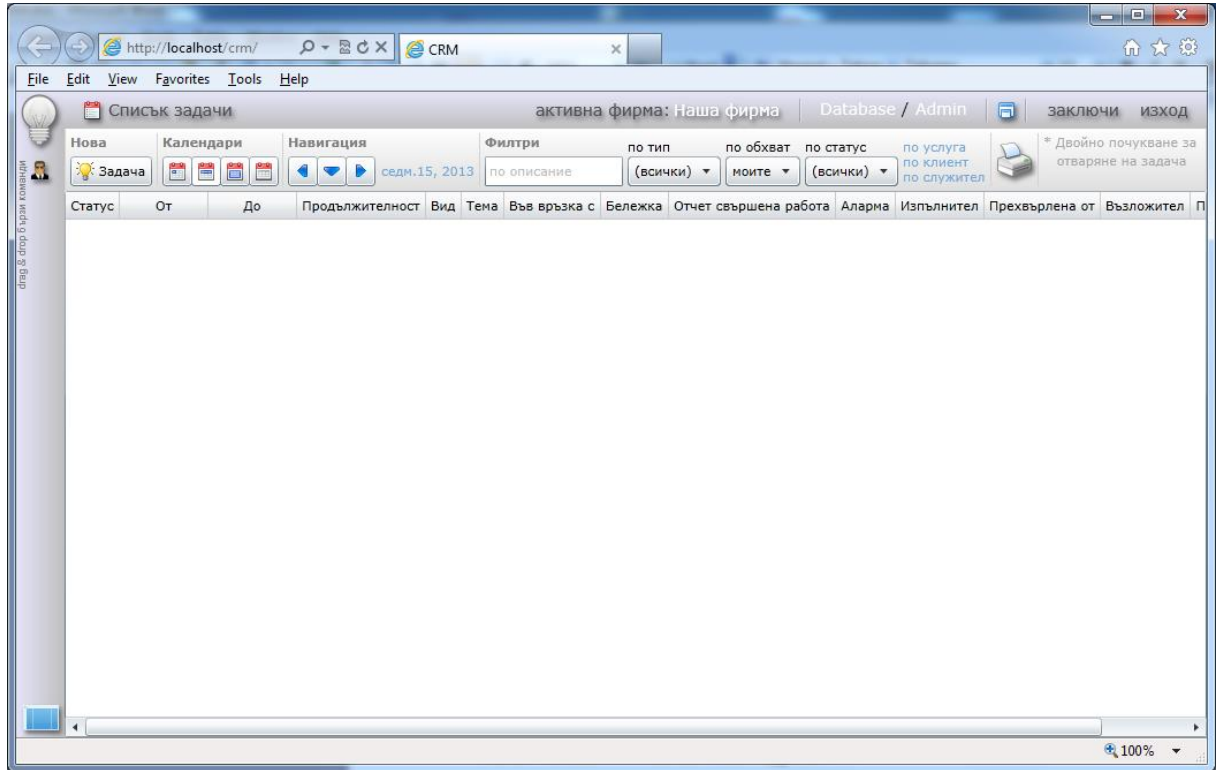

## **4.10.5.Синхронизация с мобилен календар**

Този модул се използва за настройка на синхронизацията на органайзера с външни календари. Външните календари са електронен стандарт, поддържан от Microsoft, Apple и Google. Те позволяват зареждане и визуализиране на данни на мобилни устройства.

За да се активира синхронизацията се указва, кои събития да бъдат прехвърляни. В последствие, на самото мобилно устройство се регистрира мобилния календар и се посочва адрес за абонамент.

Примерен екран на модула изглежда по следния начин:

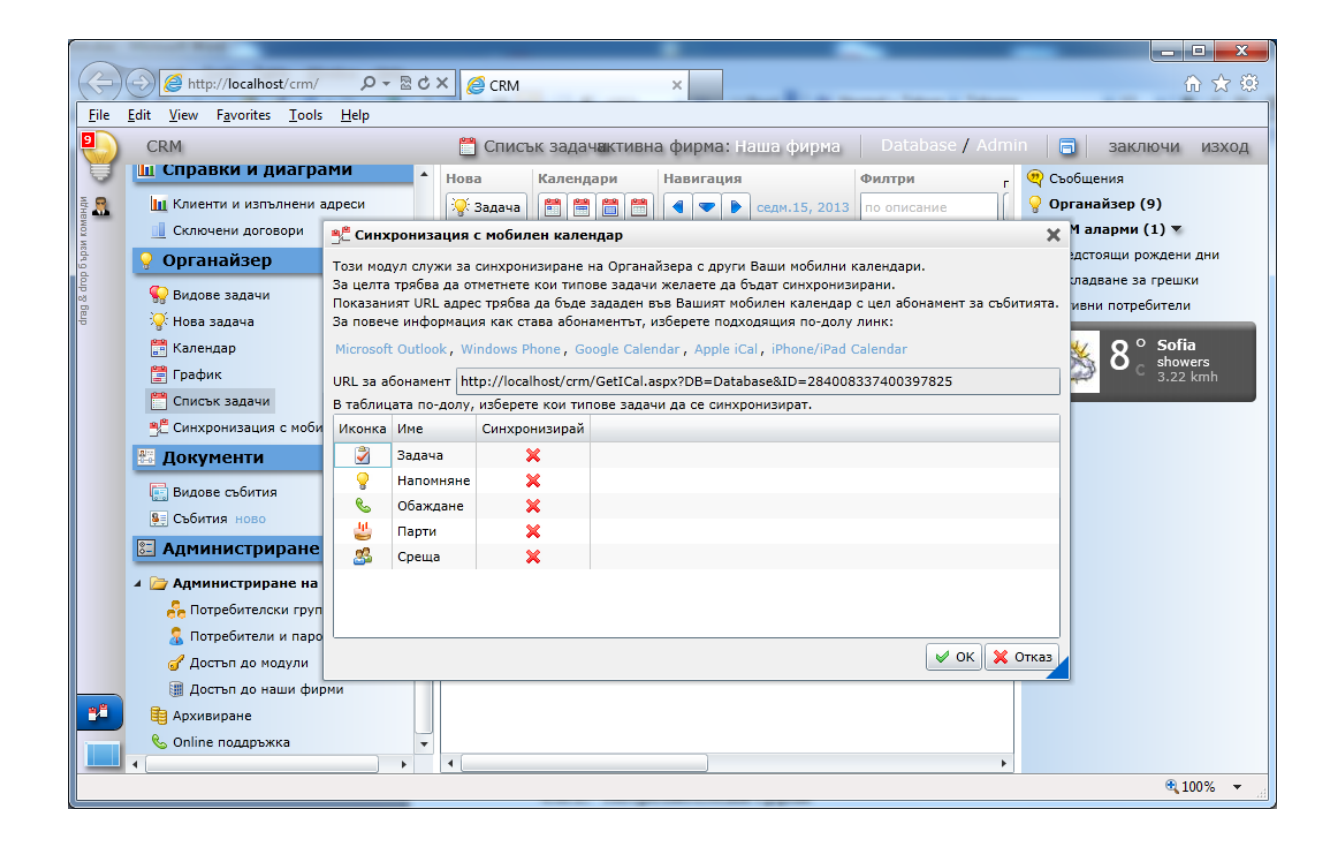

# **4.11. Справки и диаграми**

Силата на една ERP система се състои в това въведената информация да може да се изведе в различни разрези в удобен за потребителя начин

## **4.11.1.Оборот пари**

Основна справка, която ни покзва движението на паричните потоци във фирмата:

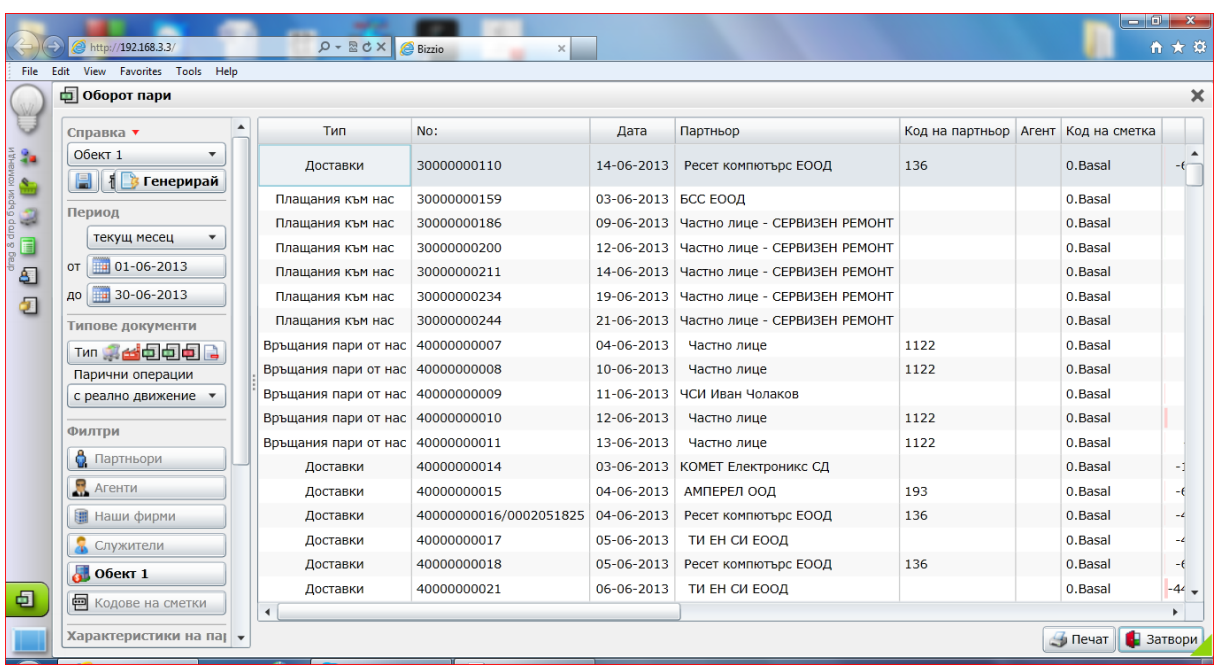

Потребителя може да филтрира по период от време, по контрагентим по тип движение на пари, по обекти, характеристики и т.н. Информацията може да се групира и сортира по различни параметри.

## **4.11.2.Оборот пари (пивот)**

Същата информация представена двумерно – примерно движение на пари по обекти и месеци.

## **4.11.3.Стокооборот**

Подобна на горната справка, но ни дава информация за движението на стоките.

## **4.11.4.Стокооборот (пивот)**

Двумерно представяне на горната справка.

## **4.11.5.Сравнения по месеци**

Много полезна справка, даваща ни тренда на развитие на фирмата:

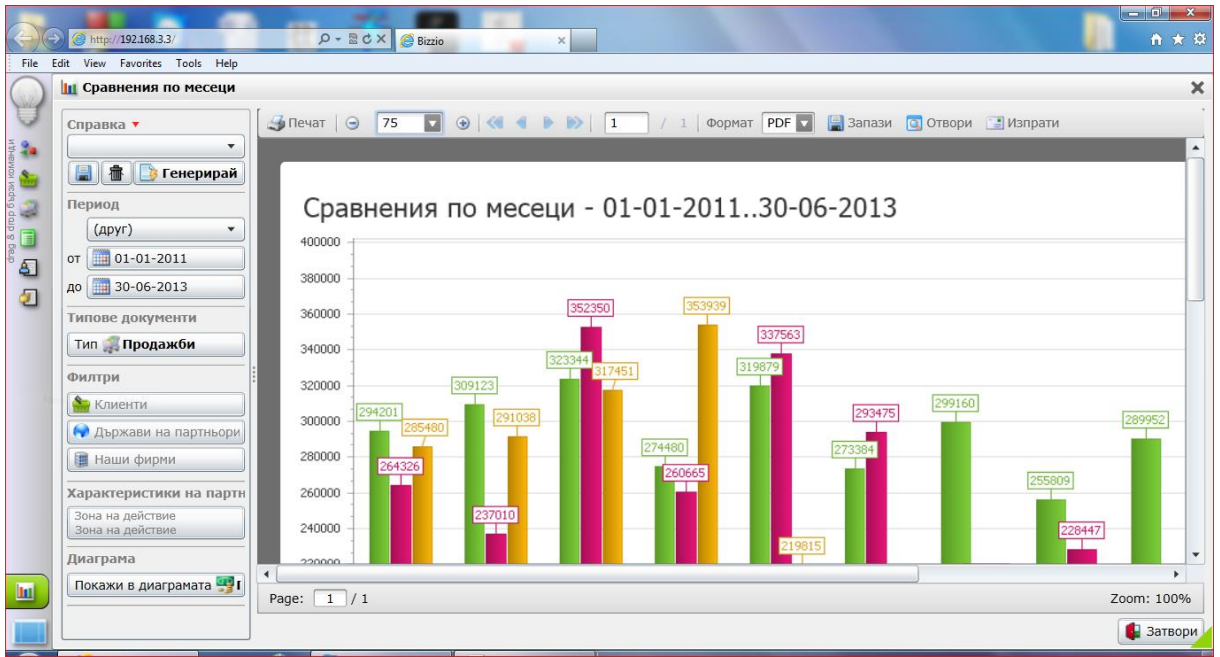

## **4.11.6.Клиентски обороти**

Дава ни информация за обема на оборотите, които ни правят конкретни клиенти.

## **4.11.7.Партньорски отчет за продажби**

Справка за продадени стоки от наши партньори

## **4.12. Администриране**

Администрирането обхваща модули, свързани с настройките до достъпа до системата, архивирането базата данни и поддръжката на системата. Тези модули са основно предназначени за ползване от администраторите на системата.

## **4.12.1. Настройки на екрана**

- Картинка за фон избира се каква да е картинката в главния екран
- Декориращ цвят избира се какъв да е цвета на фона
- Стартиране на цял екран при потвърдена отметка, програмата се визуализира на цял екран

## **4.12.2.Потребителски групи**

В този модул се дефинират видовете потребителски групи. В последствие към тези групи се присъединяват потребители и им се задават права за достъп.

Потребителските групи до голяма степен следват отделите и звената във всеки отдел, обособени във фирмата. Причината за това е, че отделните звена са съставени от хора с еднотипни функции и права и е нормално те да бъдат обособени и в една и съща потребителска група. При добавяне на нов потребител в системата, той се поставя в съответната група, което определя еднозначно правата му на достъп.

Примерен екран на модула изглежда по следния начин:

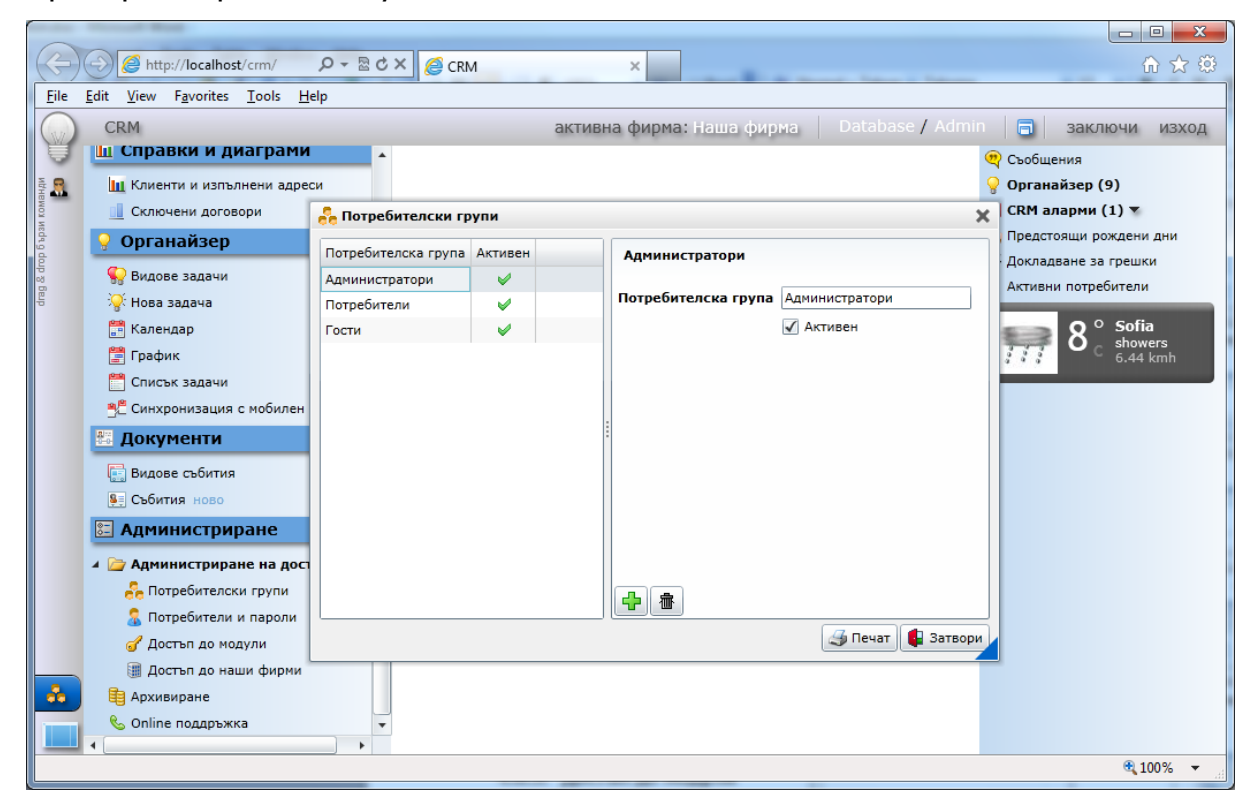

## **4.12.3.Потребители и пароли**

Този модул е предназначен за управление на потребителите в системата, от гледна точка на достъпа до нея. Тук могат да се извършват следните основни операции:

- задаване на група за потребител обикновено се извършва при първоначално създаване на потребителя или при промяна в статута му;
- задаване на парола за потребител промяна или премахване на парола потребители без пароли не могат да влизат в системата;

 деактивиране на потребител - с цел временно или постоянно спиране на достъпа до системата.

Примерен екран на модула изглежда по следния начин:

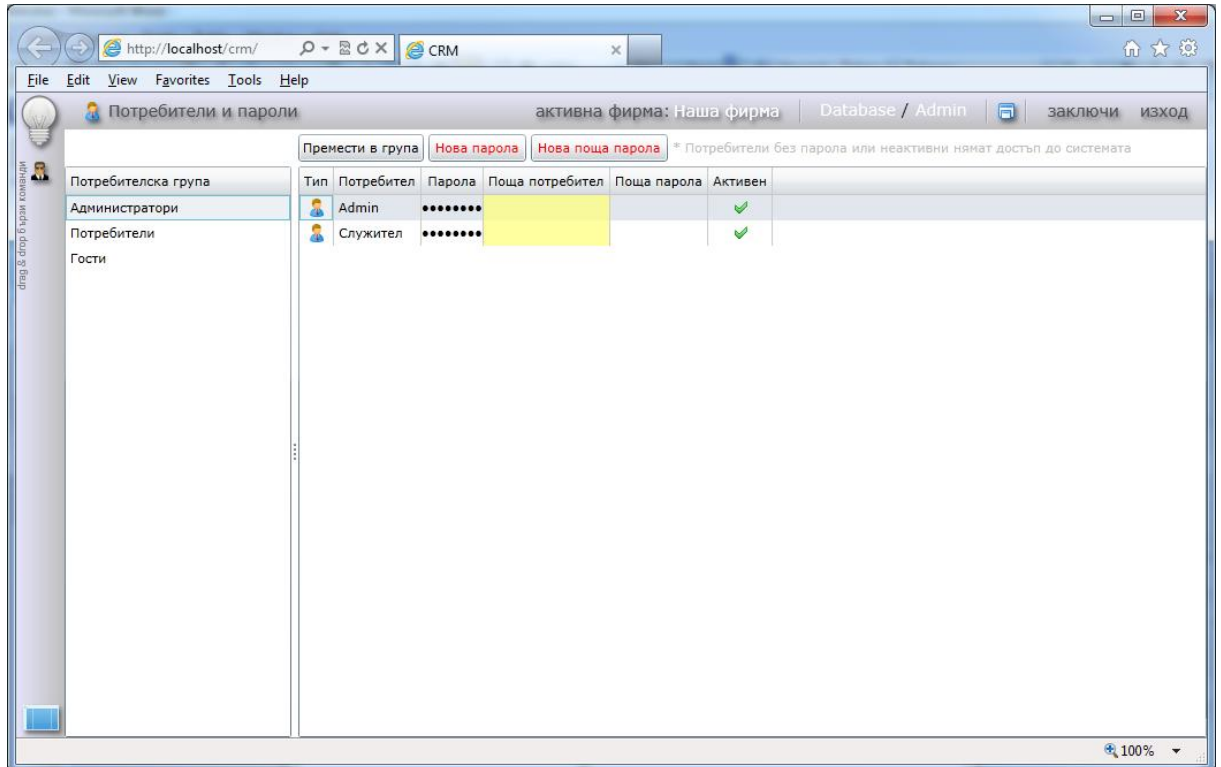

## **4.12.4.Достъп до модули**

Този модул е предназначен за конфигуриране на модулите, до които има достъп всяка една потребителска група. Модулите са представени дървовидно, като с отметки се указва дали са позволени или не.

Някои от модулите имат допълнителни опции, които могат да бъдат конфигурирани. В този случат, те се разполагат като поделементи на модула и отново се активират/деактивират с отметки.

При задаването на достъпа се отчита йерархичната организация на модулите. Това означава, че ако например на дадена група и е забранена секция Номенклатура, то и всички нейни подсекции са й също забранени.

Примерен екран на модула изглежда по следния начин:

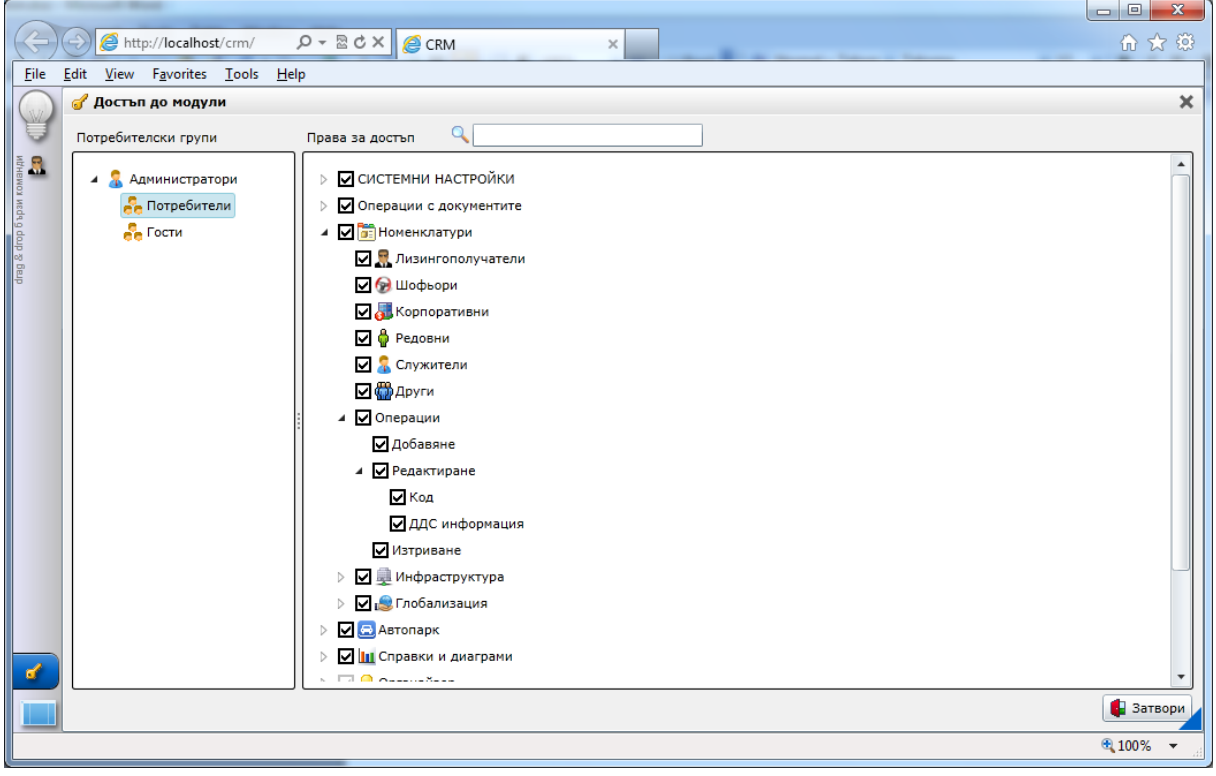

# **4.12.5.Други видове достъп**

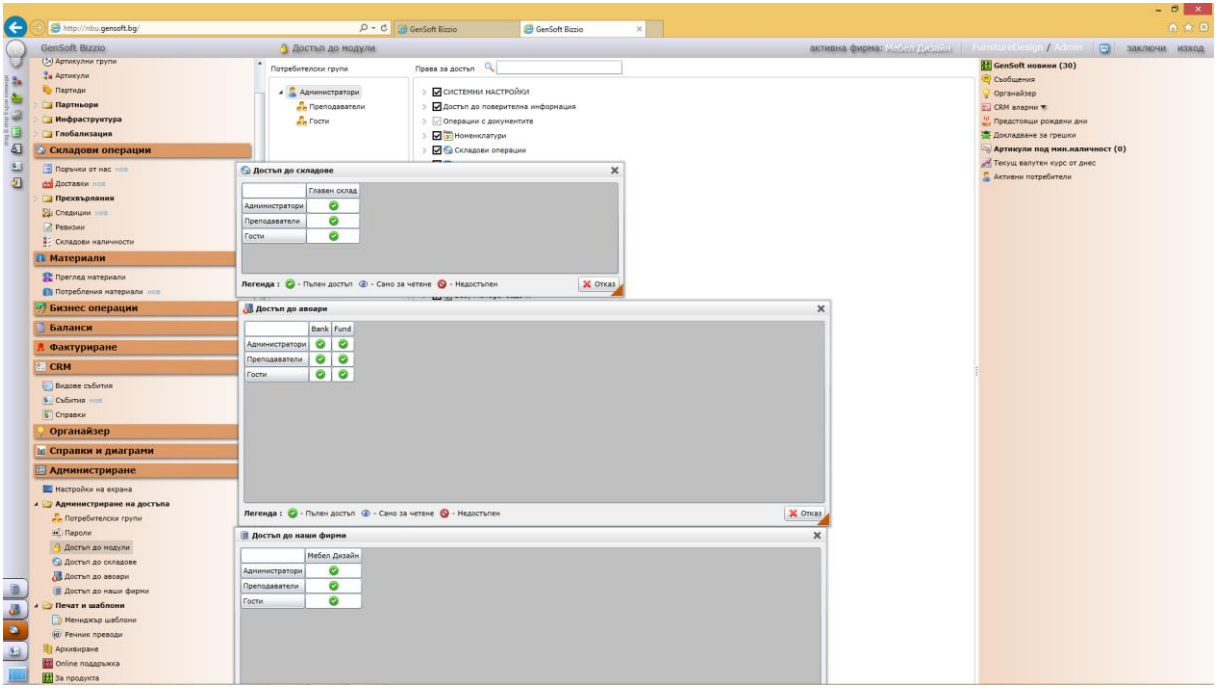

- Достъп до складове
- Достъп до авоари
- Достъп до наши фирми

#### **4.12.6.Печат и шаблони**

- **-** Мениджър шаблони
- **-** Речник преводи

#### **4.12.7.Архивиране**

Този модул предоставя инструменти за създаване и управляване на копия на базата данни.

Физическата защита на базата данни се извършва на ниво, различно от системата. За това се грижат хардуера на сървъра, както и DB сървъра. Все пак, те не защитават срещу операторски грешки или извършване на необратими операции, резултатът от които не е задоволителен. Ето защо е добра практика да се правят ежедневни архивни копия, които да служат като точка на възстановяване ако това се наложи.

Системата може да бъде конфигурирана и за автоматично архивиране, като за това се задава схема - например всеки ден в 2:00 сутринта.

Примерен екран на модула изглежда по следния начин:

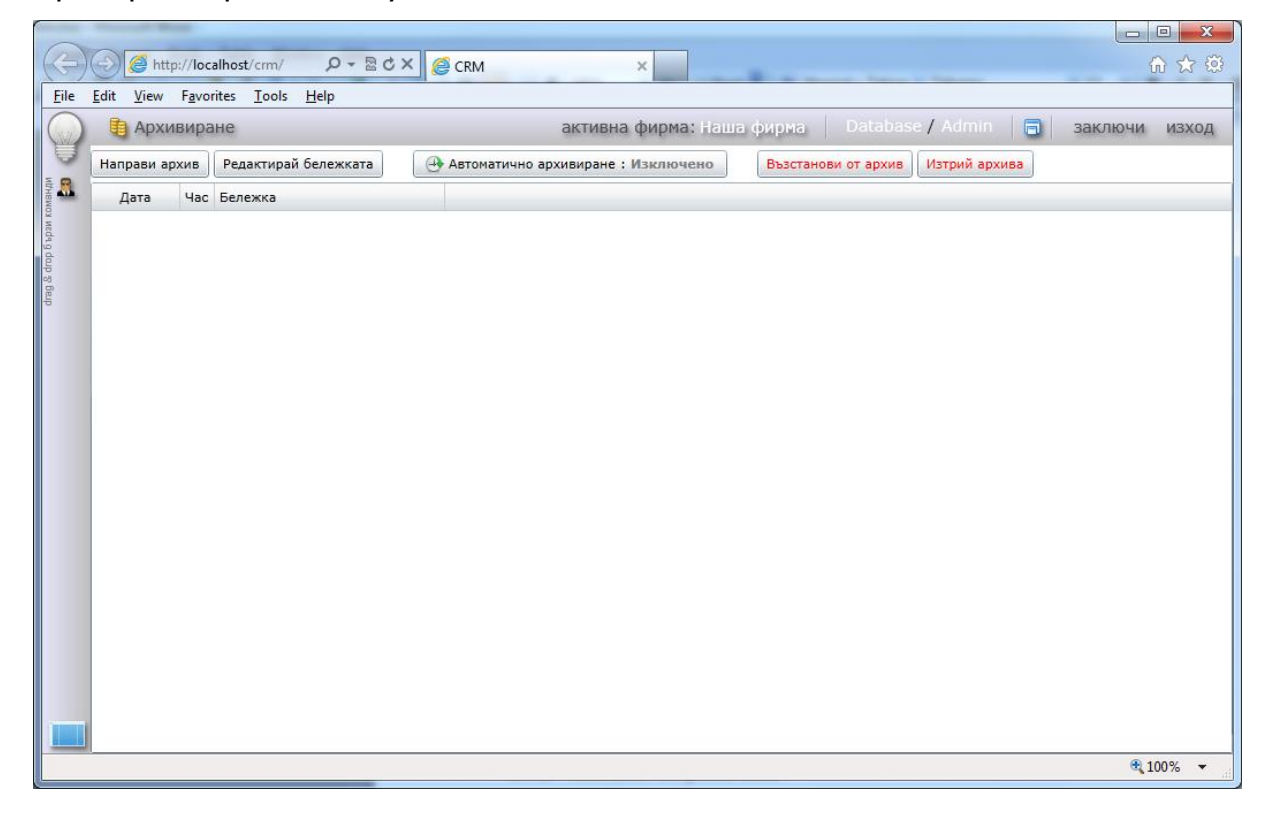

## **4.12.8.Online поддръжка**

Този модул е предназначен за наблюдаване, изследване и решаване на проблеми в реално време от страна на разработчика. За целта се ползва специализиран Help Desk софтуер, който позволява на потребителя и разработчика да виждат едновременно един и същ екран.

# **5. Потребителско надграждане**

Всяка софтуерна система работи на базата на някакви правила, заложени при създаването й. Те позволяват в последствие да се създават връзки между обектите, които да се обработват по съответния начин. Ако трябва да бъде добавена нов тип връзка или ново правило, то и софтуерът трябва да бъде променен, за да бъде възможно това.

За да разчупи тези ограничения, системата предлага набор от възможности, чрез които потребителите могат да си я доразвият в известна степен и сами.

#### **5.1.1. Характеристики**

Характеристиките са концепция, позволяваща към важните обекти в системата да бъдат добавени допълнителни полета. Тези полета могат да бъдат попълвани, след което те могат да се показват в таблиците, по тях може да бъде търсено и могат да бъдат включвани в документи за печат. По този начин много лесно могат да се добавят допълнителни параметри, които не са предвидени при проектиране на системата, а нуждата от тях се е появила в последствие.

#### **5.1.2. Прикачени файлове**

Системата разполага с механизъм, позволяващ към важните обекти да бъдат прикачани неограничено количество файлове. Файловете могат да бъдат както картинки, така и всякакъв друг тип. В последствие, те са достъпни от всяко място, на което се работи със системата. Те могат да бъдат отваряни, редактирани, отпечатвани и т.н. Картинките могат да бъдат разглеждани и директно в системата, както и да бъдат поставяни в документи за печат.

#### **5.1.3. Експорт на информация**

Много често се налага определена информация, въведена в базата данни, да бъде извадена и поставена в друго приложение. Тя може да бъде дообработена и групирана по усмотрение на потребителя. Резултатът от обработката могат да бъдат някакви конкретни потребителски анализи, част от обмен с някой от партньорите на фирмата и т.н.

За да бъде възможно това, в системата е предвиден стандартен механизъм за експортиране на информация. Той е активен на практика във всички екрани, в които се работи с данни. Предлагат се възможности за избор на данните за експорт и удобни и масови файлови формати, в които да бъде направено това.

#### **5.1.4. Генериране на шаблони**

Генерирането на документи за печат или върху електронен носител е ежедневие за всяка организация. Това могат да бъдат договори за извършване на услуга, приемо-предавателни протоколи, фактури и много други документи. Те се генерират на базата на първичните документи в системата и ползват информацията, въведена там за да попълнят тялото си. Някои от тези документи са носител на част от цялостния имидж на фирмата пред външния сват и се изграждат в съответствие с утвърдените за това вътрешни правила.

Системата предлага универсален и фунцкионален механизъм за подготовка на шаблони, на базата на които да бъдат печатните документи. Този процес може да бъде извършван от всеки потребител на системата. Най-често шаблоните се изработват в приложението MS Word, което е част от офис пакета на Microsoft. Това дава възможност за много прецизен дизайн на шаблона и привеждането му във очаквания вид. Все пак, шаблони могат да бъдат създавани и в други приложения и формати, в зависимост от конкретните нужди.

Редактирането на шаблоните е със сложността на създаване на документ в текстов редактор. Важна част от този процес е поставяне на специални полетамаркери, указващи от кои полета в базата данни да бъде извлечена информацията при генериране на шаблона.

След създаването на даден шаблон, той може да бъде използван многократно и без допълнителна намеса. Това елиминира възможността от грешки на оператора, ускорява и стандартизира печатния документооборот.

## **6. Известяване**

Тази секция е предназначена за известяване на потребителите за различни събития, настъпили в системата. Тя комбинира модули за директна комуникация между потребителите, показване на активни задачи от органайзера, настъпващи събития и т.н. Основното и предназначение е да разпределя задачите и да помага на потребителите в ежедневната им работа.

Модулите за известяване имат два режима на работа:

- опростен показва броя на активните събития, следени от модула към текущия момент;
- детайлен показва детайлна информация за събитията, следени от модула.

По подразбиране, модулите за известяване се показват в опростения си режим, а детайлният режим се активира след натискане върху информационния текст.

#### **6.1.1. Съобщения**

Този модул дава възможност за директна комуникация между потребители в системата. Това до голяма степен елиминира необходимостта от ползване на външни инструменти за целта, като същевременно пази и история на кореспонденцията.

В опростен режим се показва броя на непрочетените съобщения.

В детайлен режим могат да се четат и изпращат съобщения. Могат да бъдат обособявани и групи за кореспонденция, като само потребителите, участващи в групата, получават съобщенията, изпратени до групата.

Примерен екран на модула изглежда по следния начин:

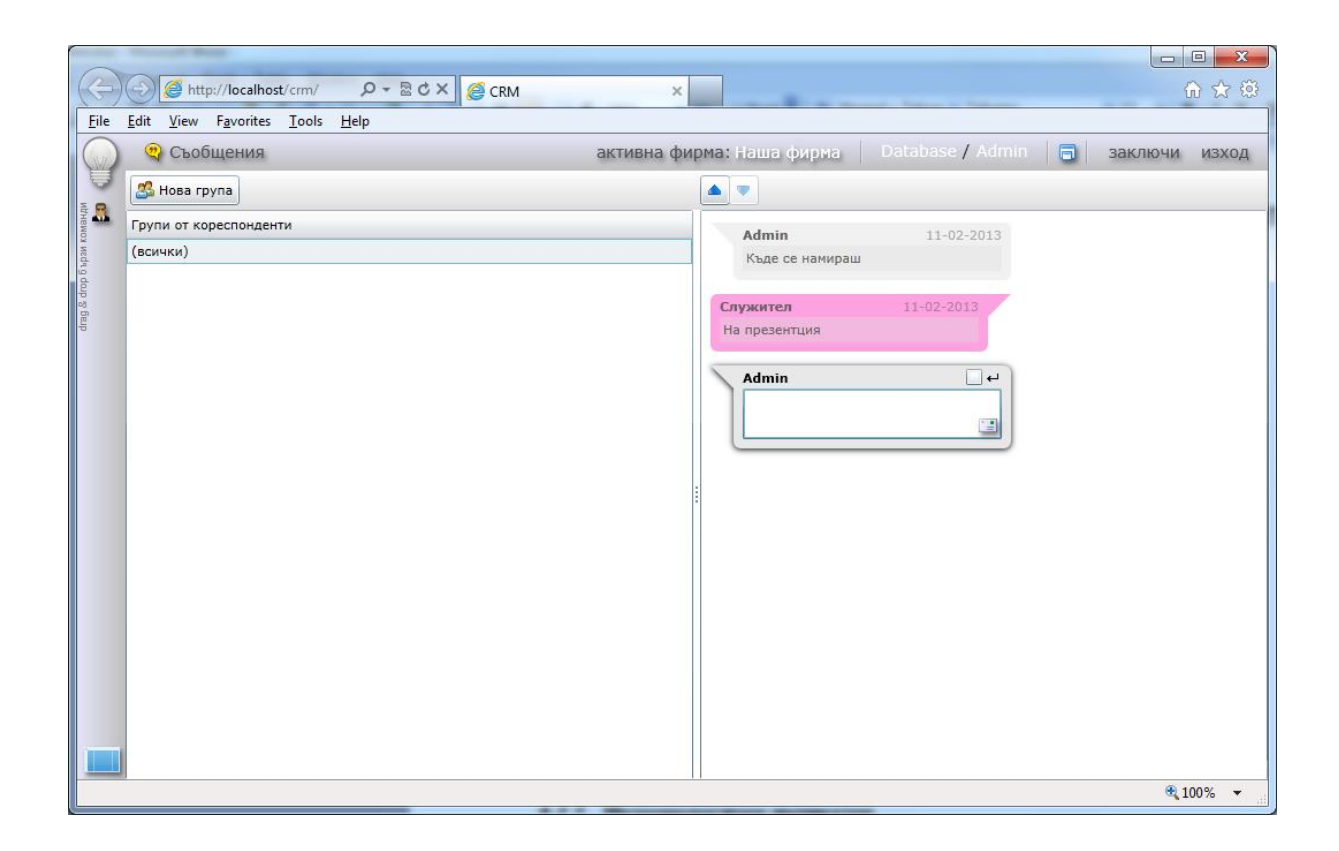

#### **6.1.2. Органайзер**

Тук се разполага частта на органайзера, свързана с известяването. Самият органайзер вече бе разгледан по-горе и няма да бъде дискутиран допълнително.

В опростен режим се показва броя на активните задачи, които все още не са изпълнени.

В детайлен режим се активира модул Органайзер.

#### **6.1.3. CRM аларми**

Тук се разполага частта на CRM модула, свързана с известяването. Самият CRM модул вече бе разгледан по-горе и няма да бъде дискутиран допълнително.

В опростен режим се показва броя на събитията, за които има активирана аларма. Бройките се показват както обобщено (за всички събития), така и групирано по видове събития.

В детайлен режим се активира модул CRM.

#### **6.1.4. Предстоящи рождени дни**

В опростен режим се показва броя на партньорите, чиито рожден ден настъпва.

В детайлен режим се показва пълният списък с рождениците.

Примерен екран на модула изглежда по следния начин:

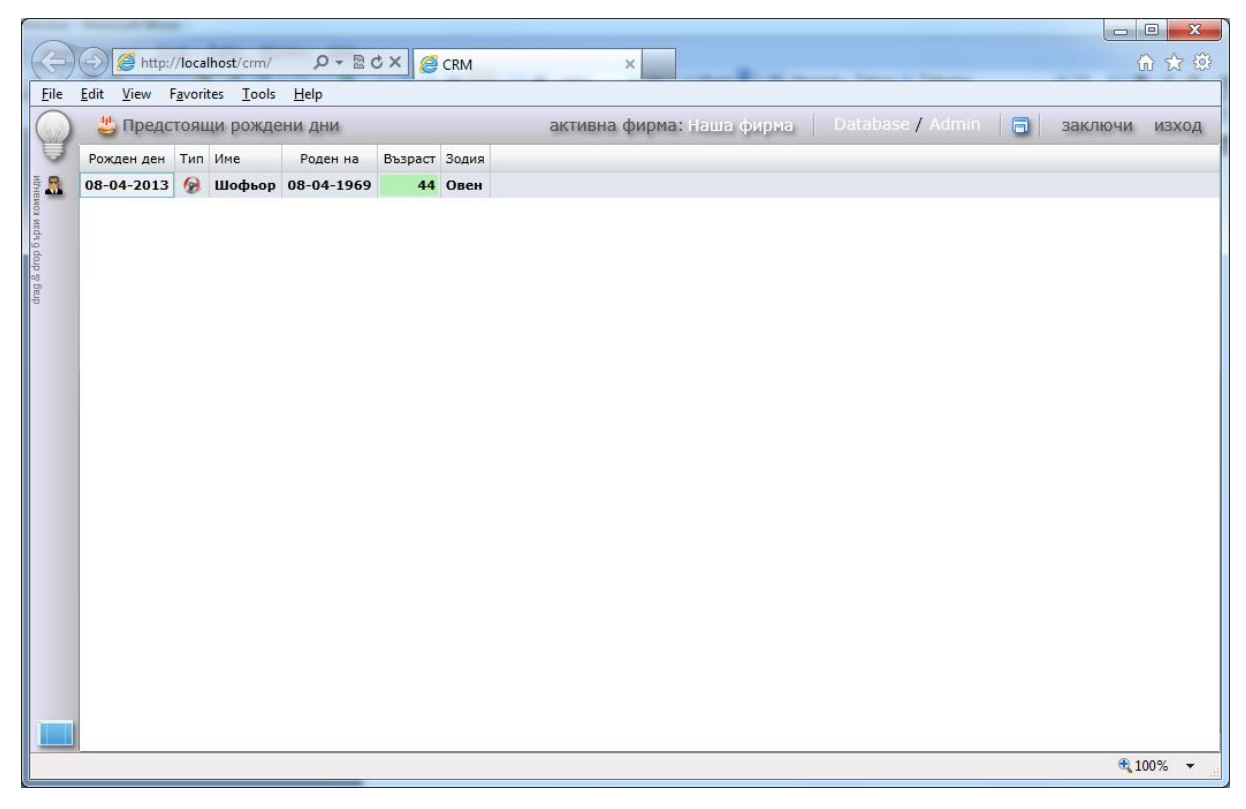

## **6.1.5. Докладване за грешки**

Модулът е предназначен за комуникация между разработчика и потребителите на системата с цел описване на проблеми и обсъждане на мерките за тяхното разрешаване.

В опростен режим се показва броя на непрочетените съобщения за проблеми в системата.

В детайлен режим могат да се четат и пишат съобщения. Проблемите се публикуват като отделни теми, а във всяка една тема се оформя дискусия под формата на последователни вътрешни съобщения.

Примерен екран на модула изглежда по следния начин:

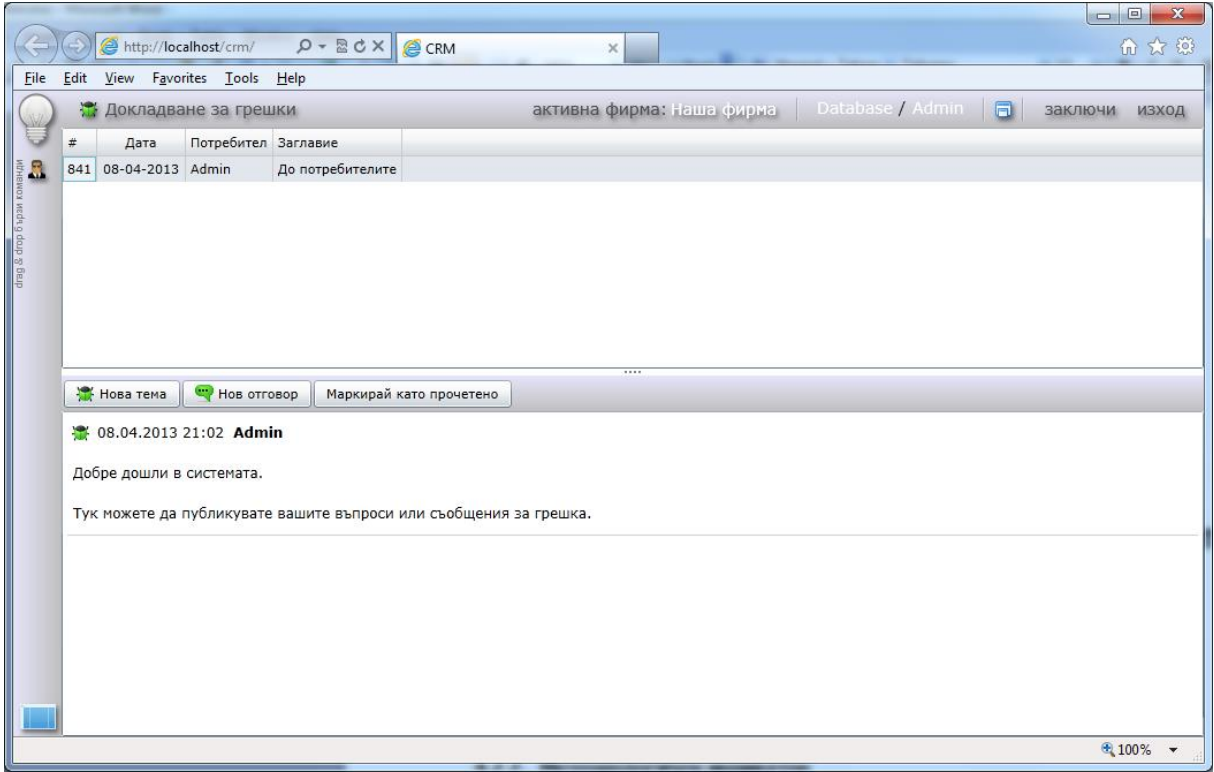

## **6.1.6. Текущ валутен курс**

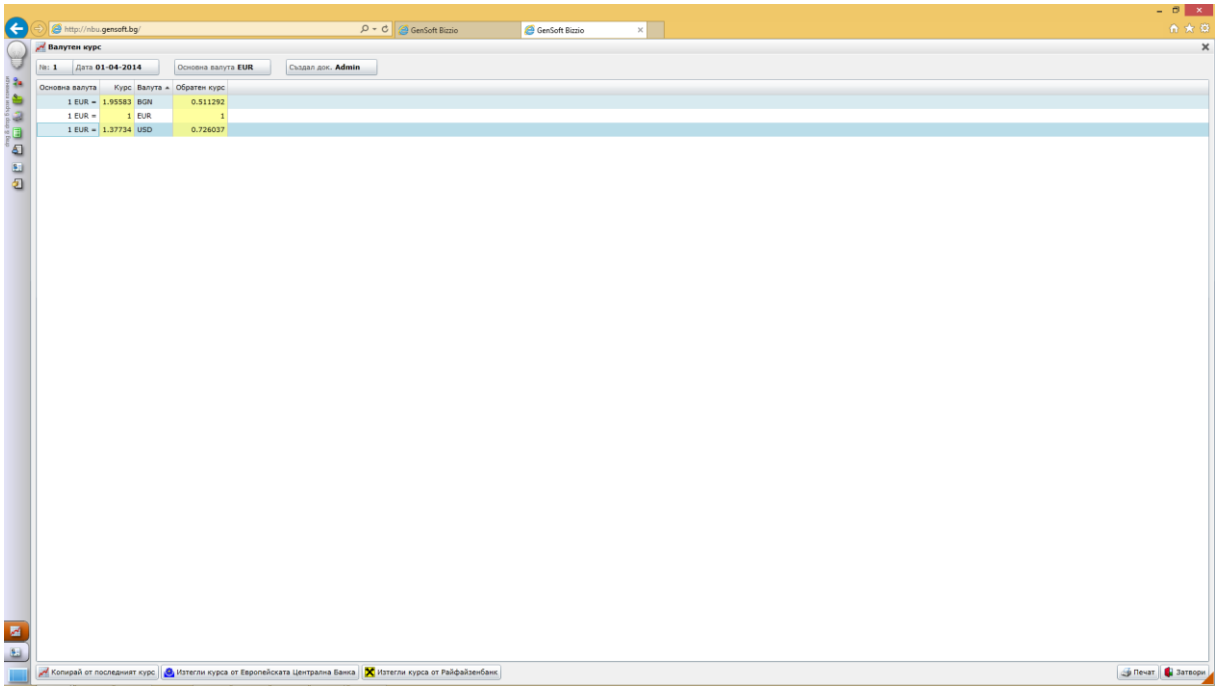

Визуализира валутния курс за деня. В детайлния режим се вижда и BGN курса спрямо USD и EUR. Курсовете се обновяват от бутоните най-долу на екрана: "Европейската банка" или "Райфайзенбанк". Като за "Европейската банка" основната валута трябва да е в EUR, а за "Райфайзенбанк" - в BGN.

## **6.1.7. Активни потребители**

В опростен режим се показва броя на активно работещите в системата потребители към текущия момент.

В детайлен режим се визуализира пълния списък на въведените в системата служители. Данните се подредени в табличен вид, като за всеки потребител се показва типа на последната активност, както и дата и час на събитието.

Примерен екран на модула изглежда по следния начин:

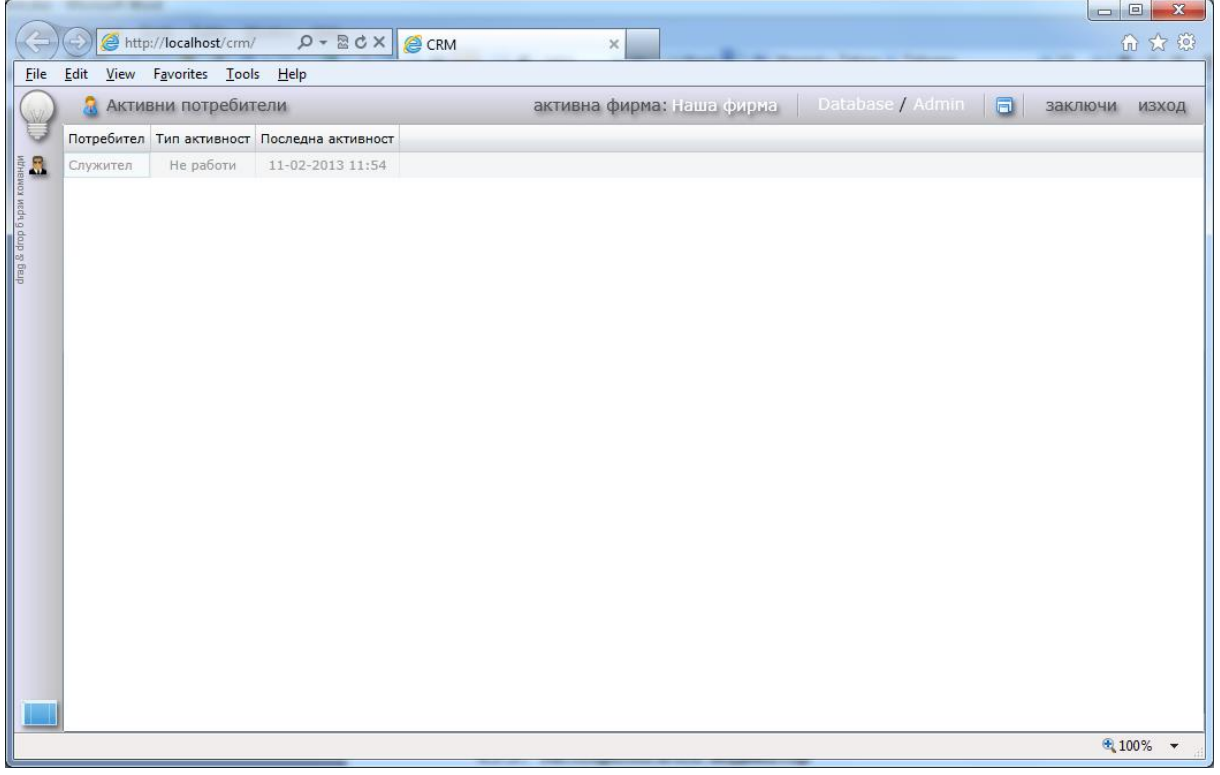

## **6.1.8. Метеорологичен индикатор**

Индикаторът показва метеорологичните условия към даден момент за избран град. Той работи само в опростен режим.